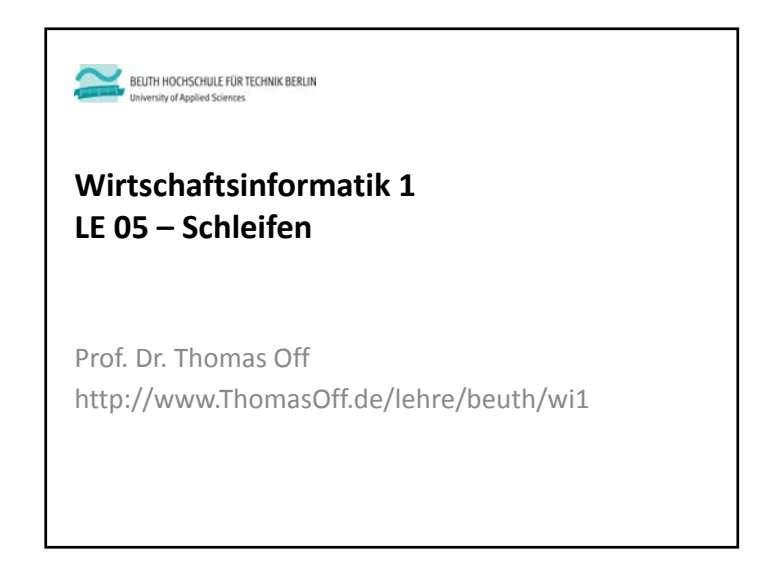

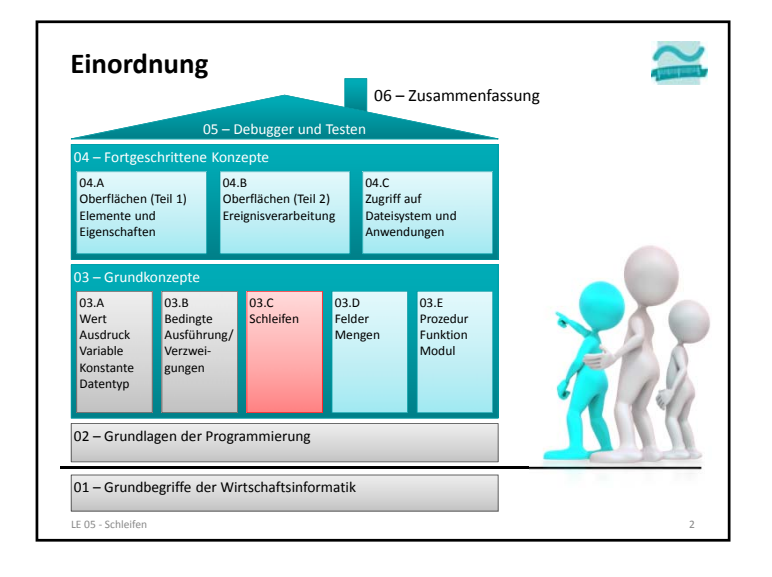

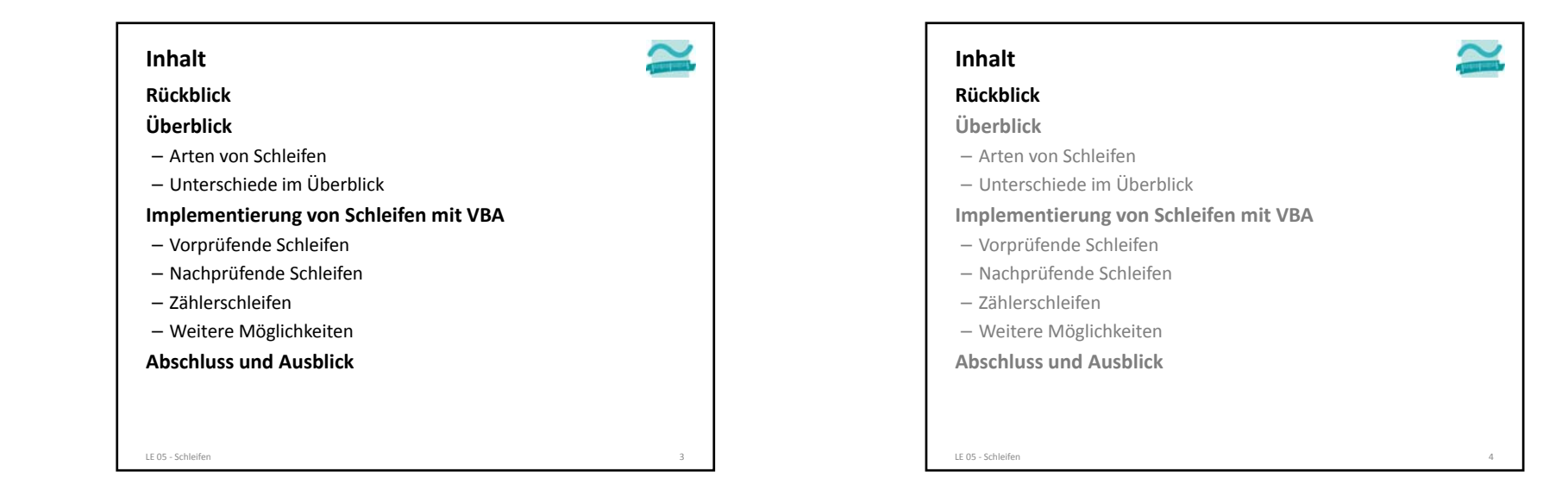

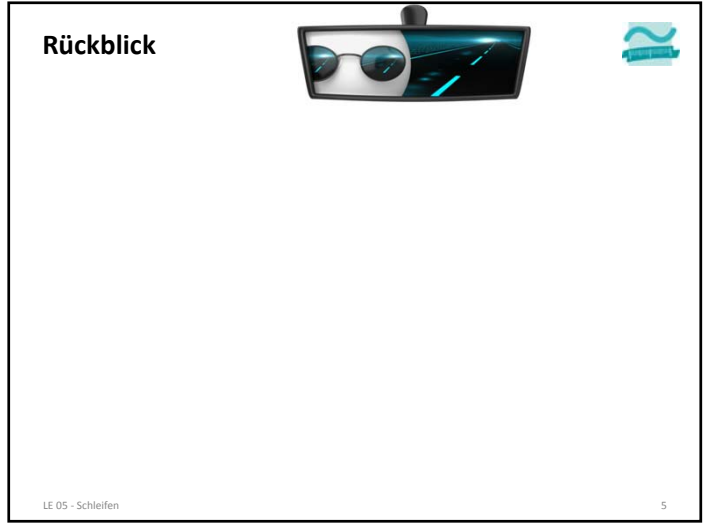

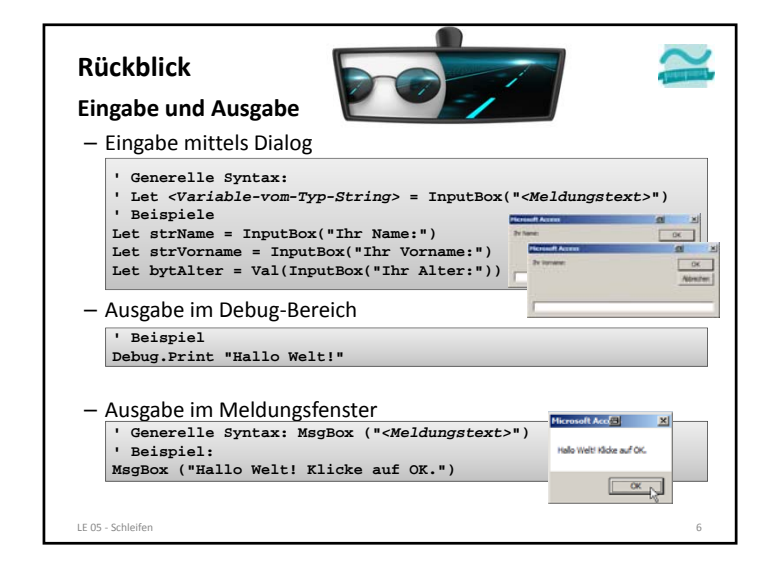

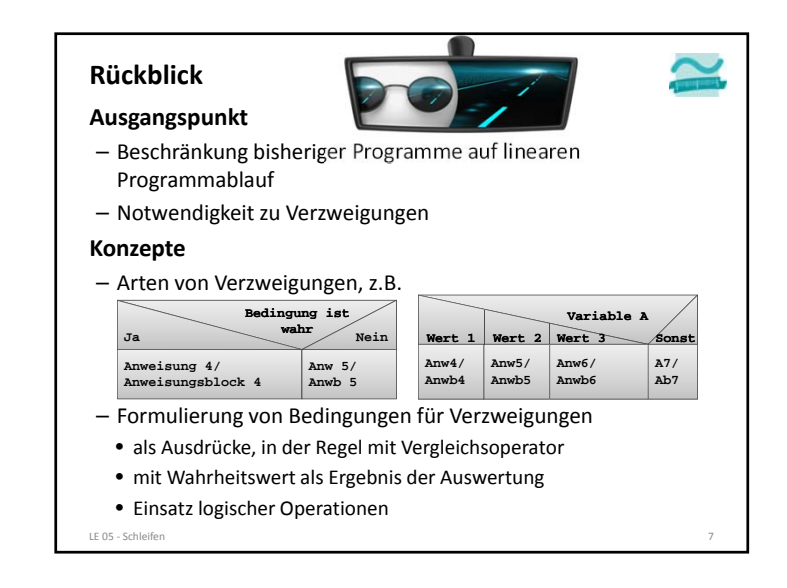

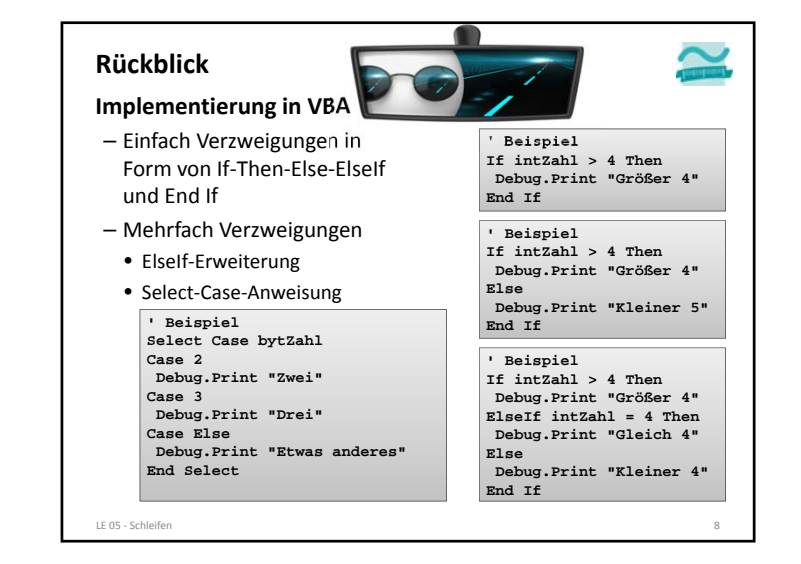

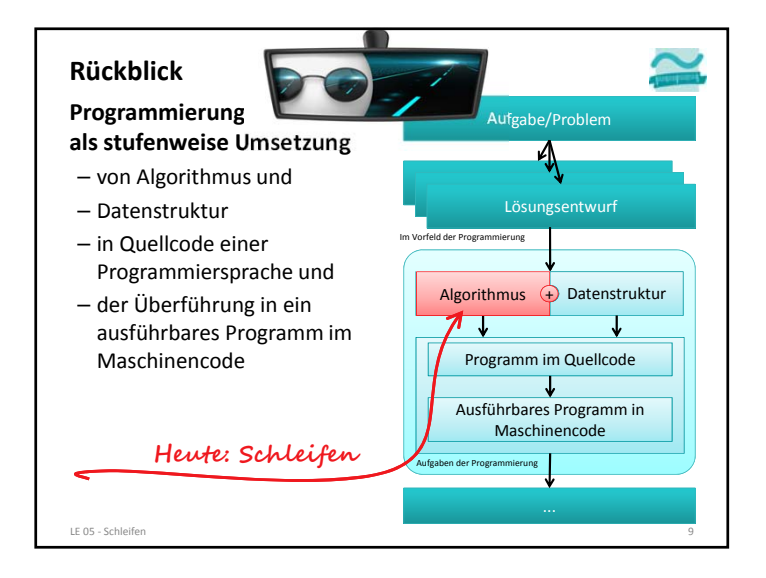

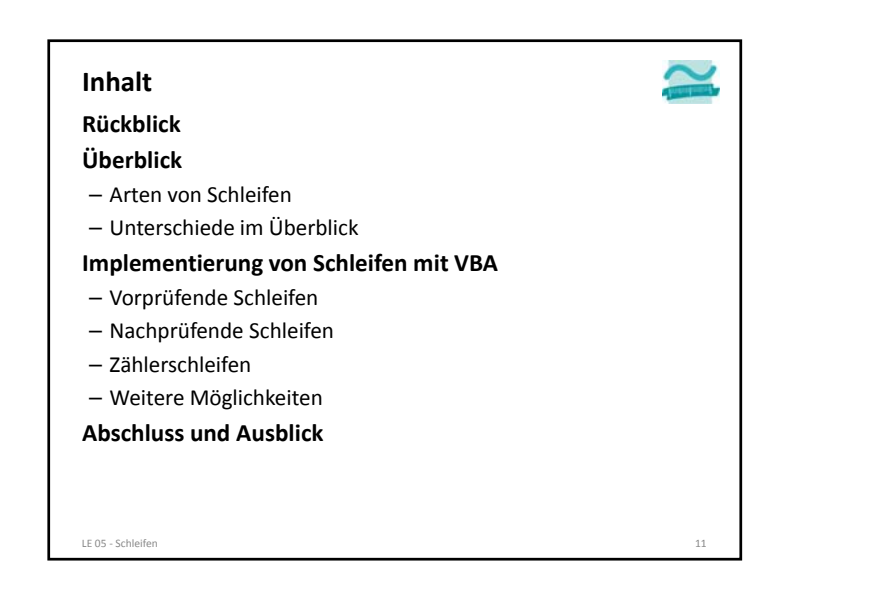

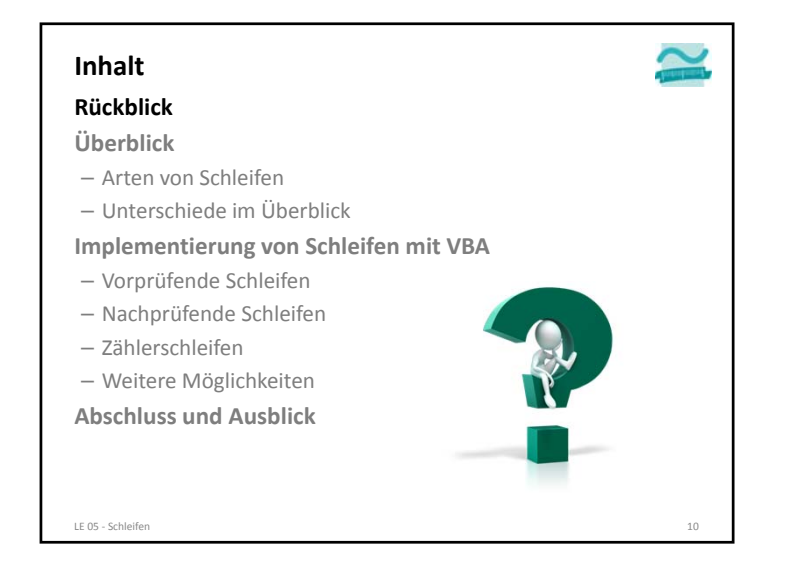

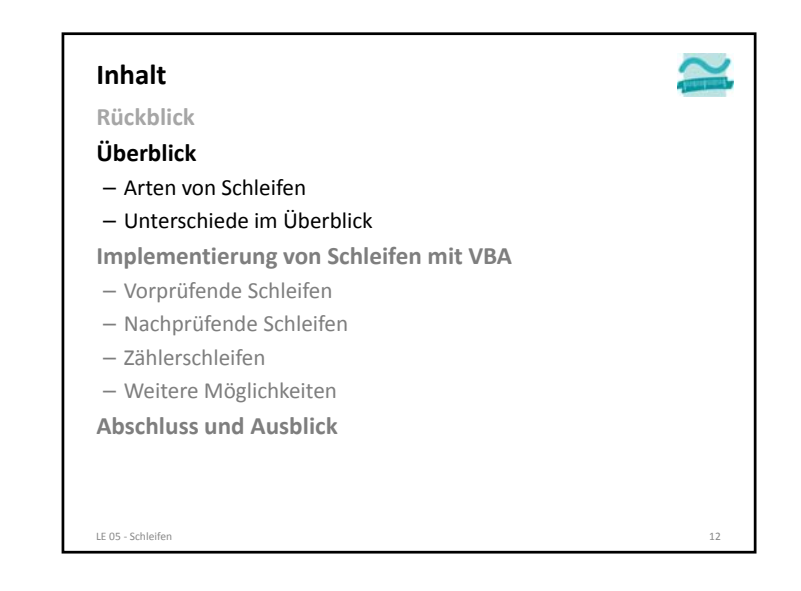

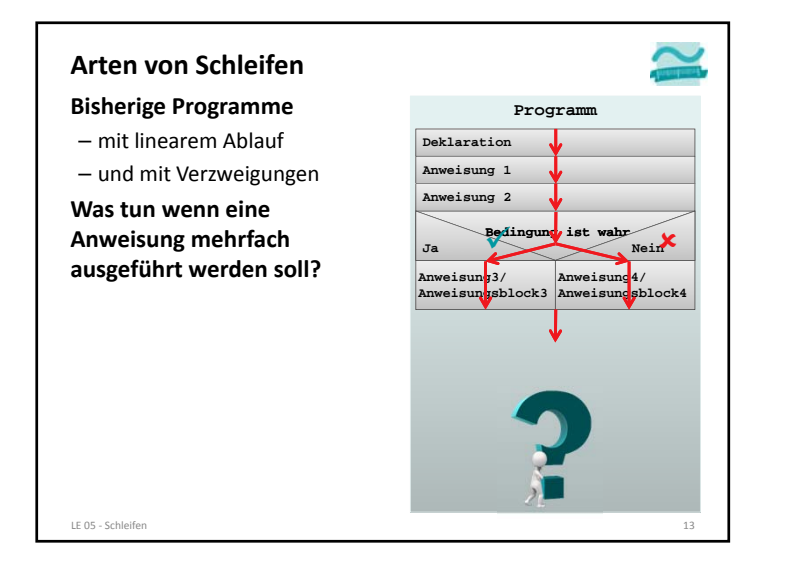

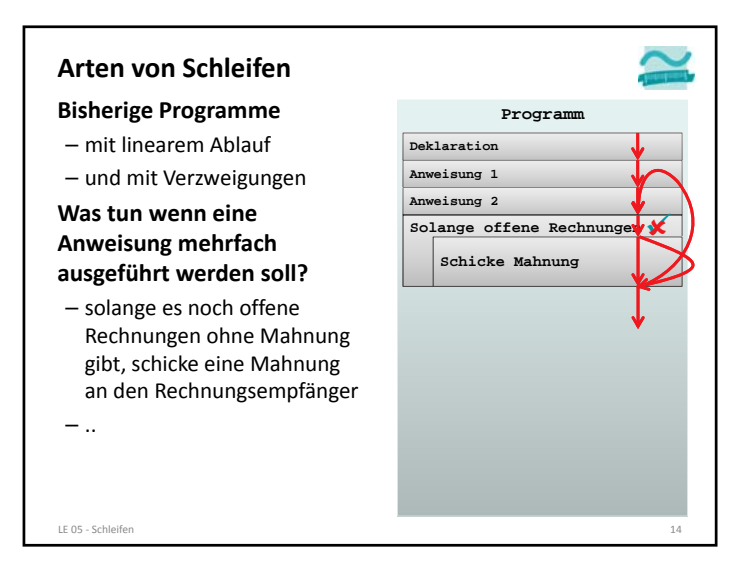

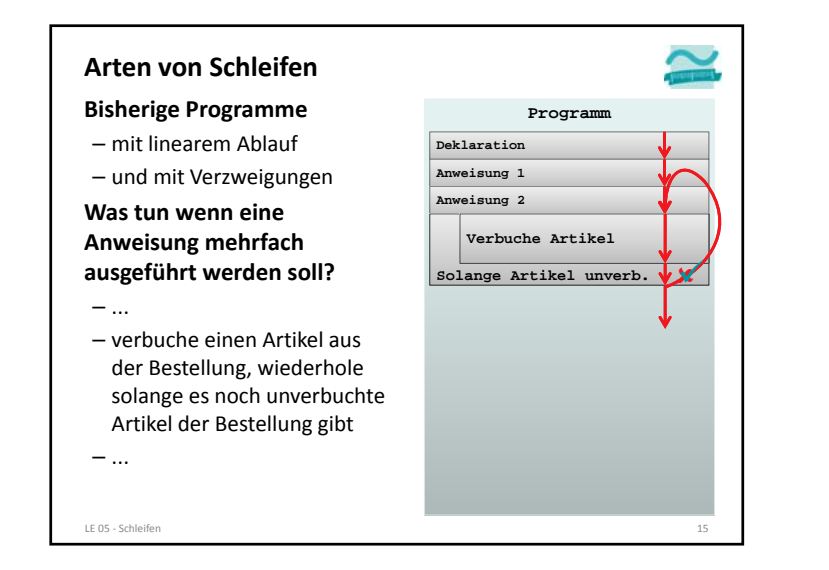

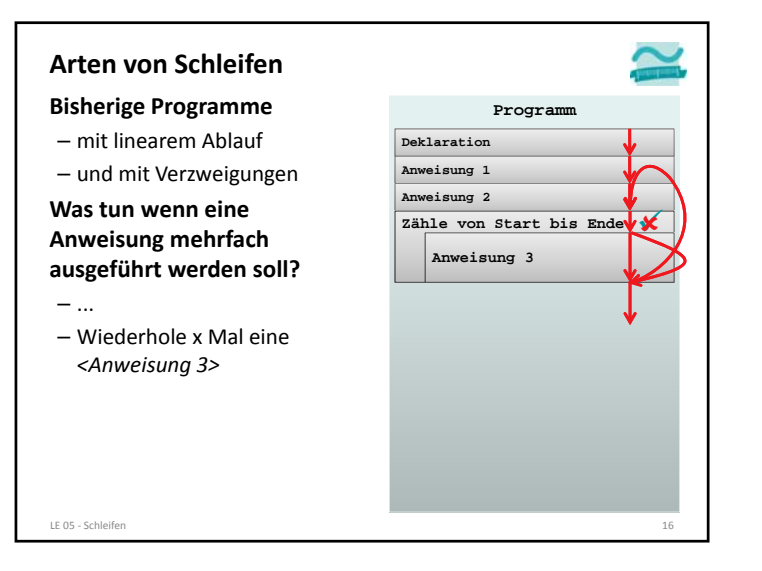

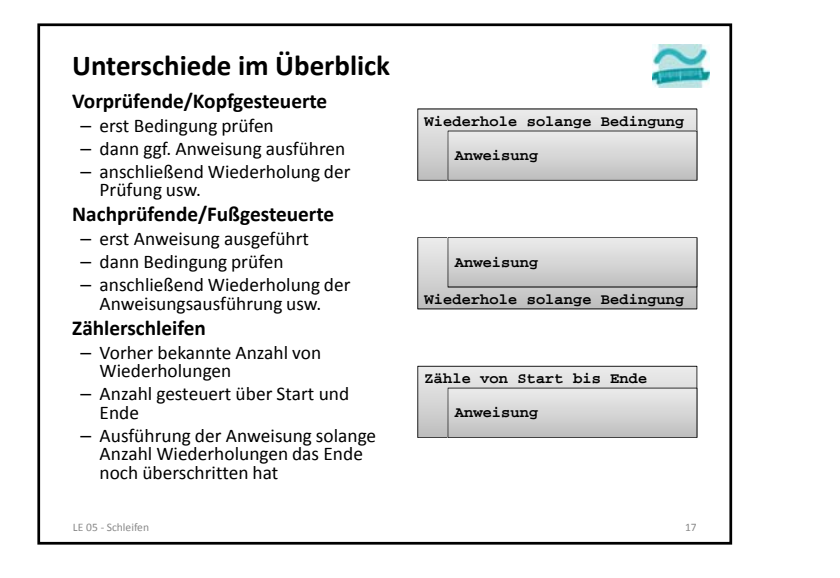

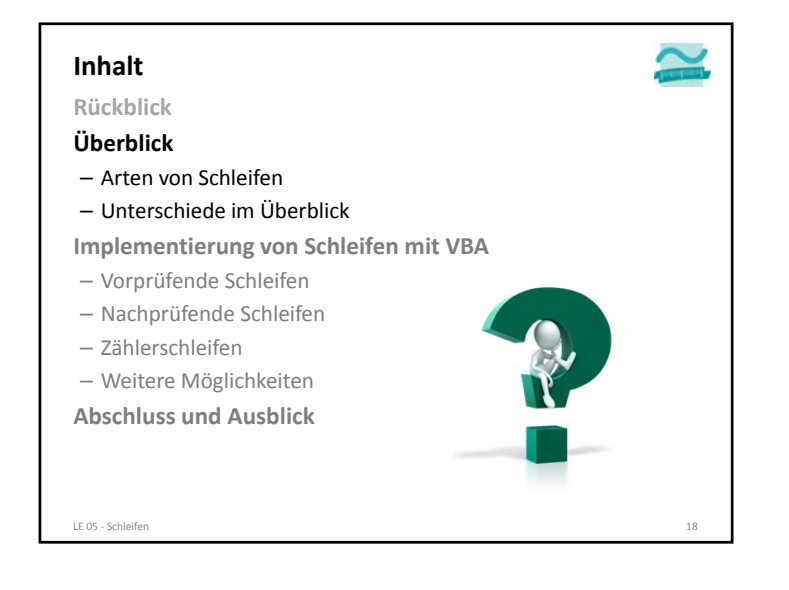

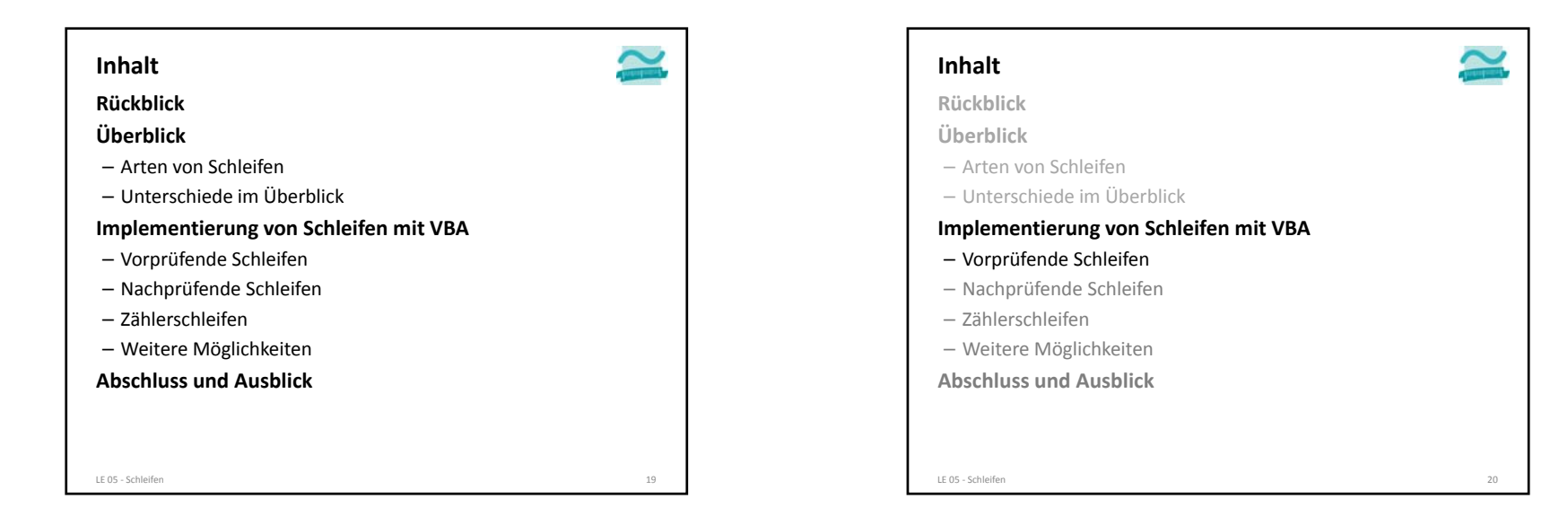

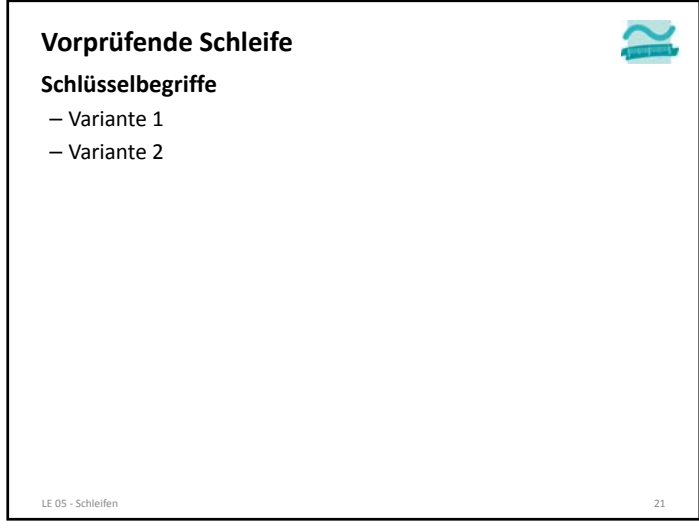

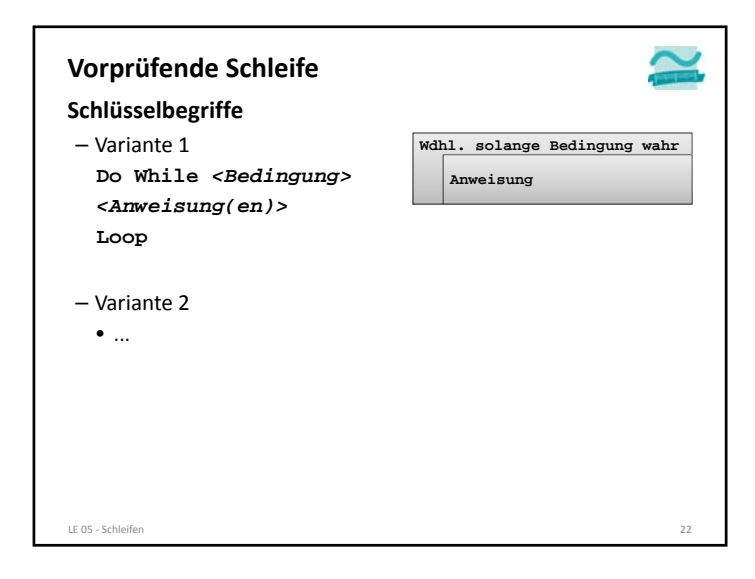

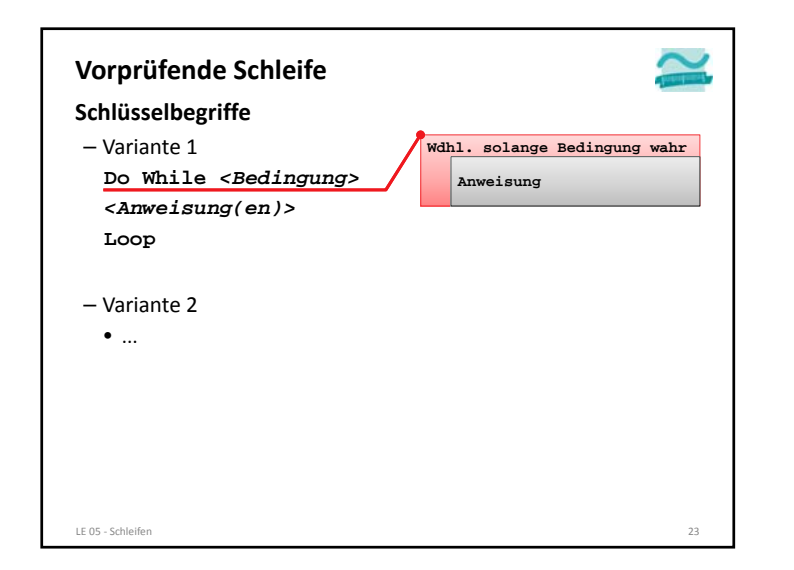

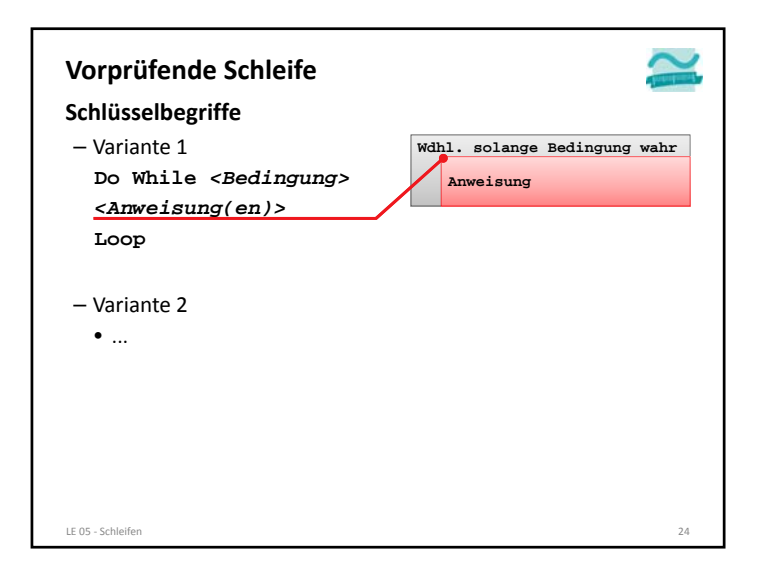

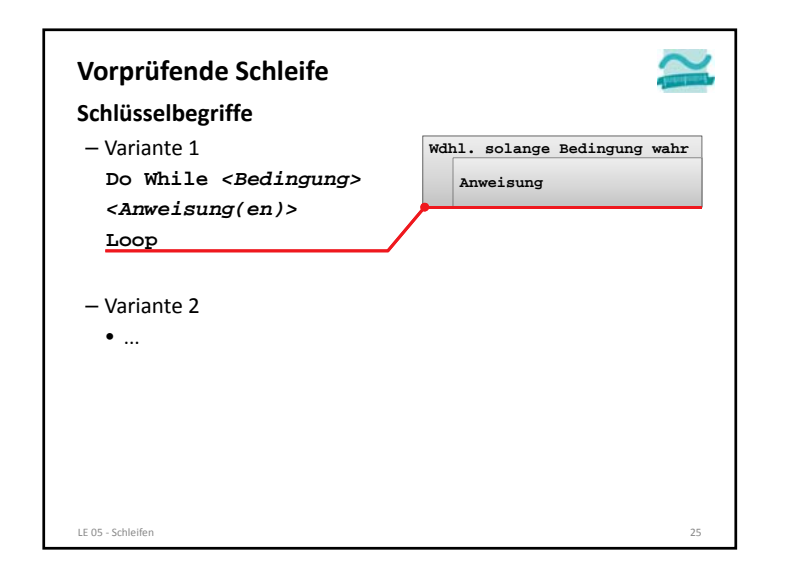

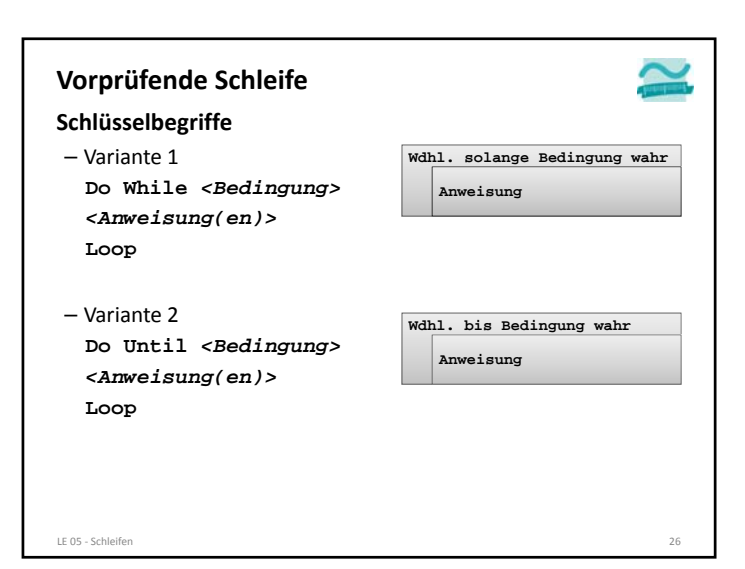

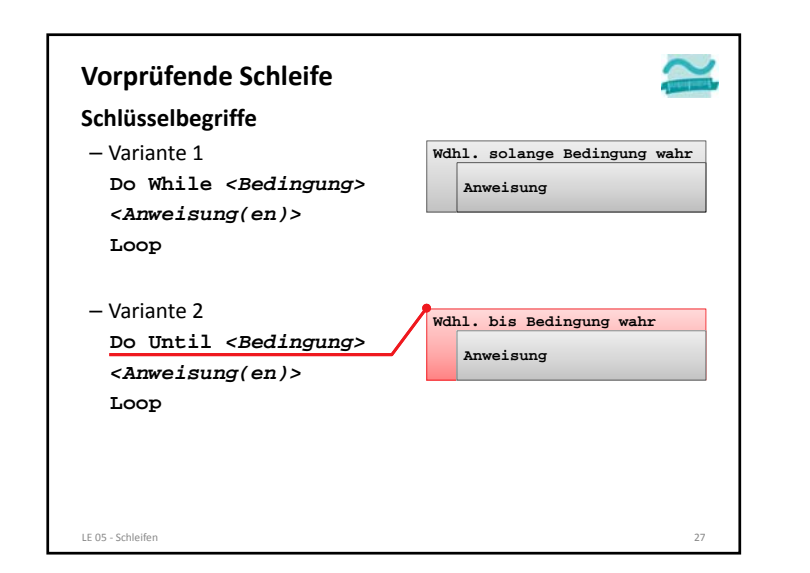

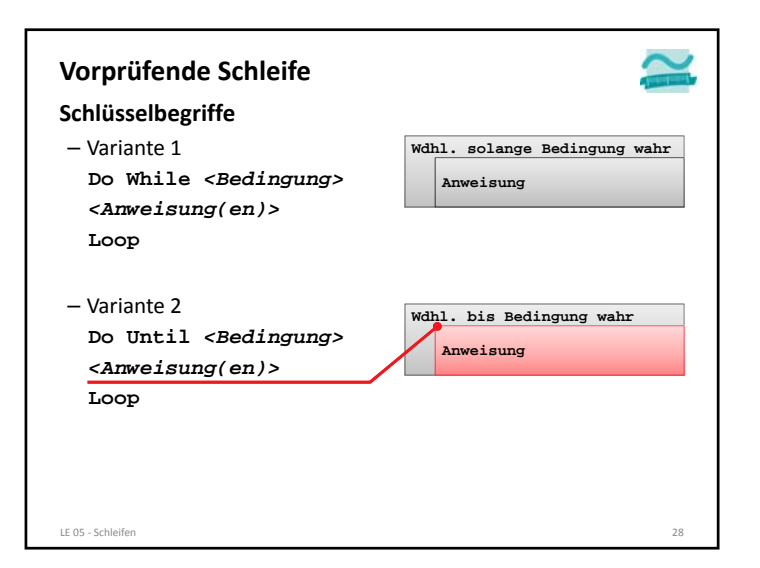

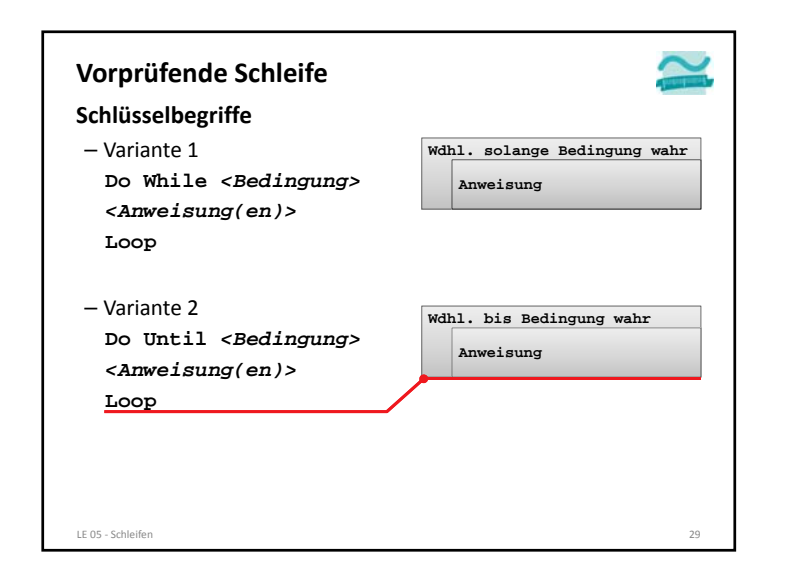

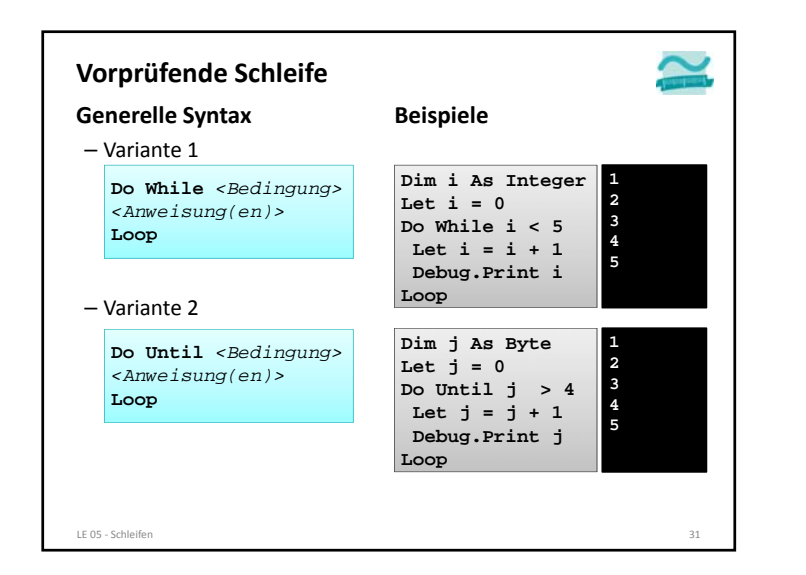

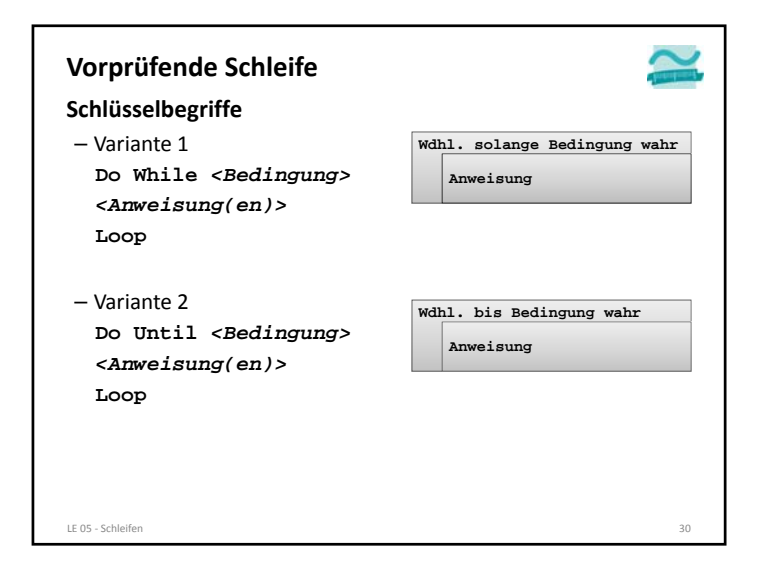

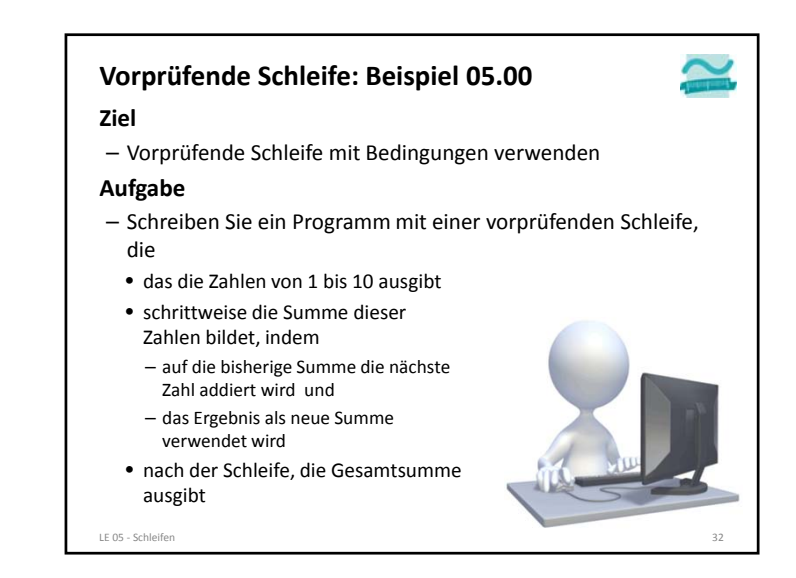

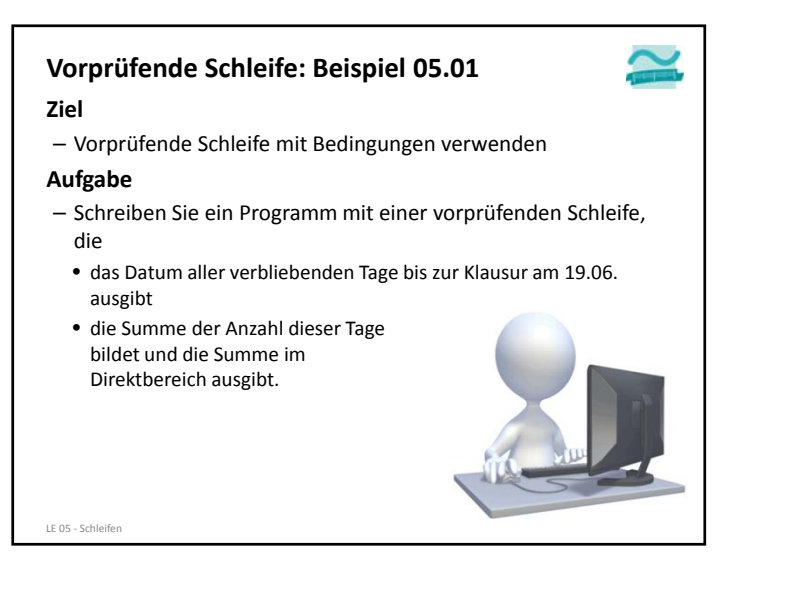

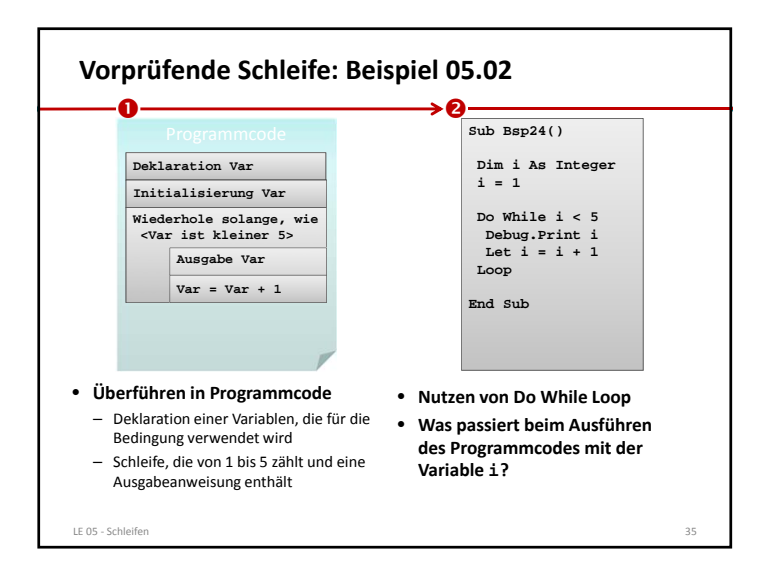

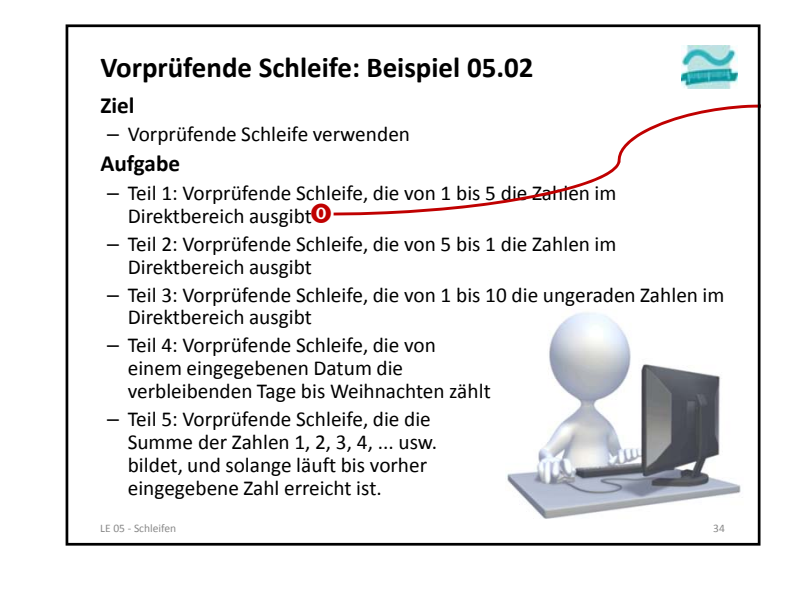

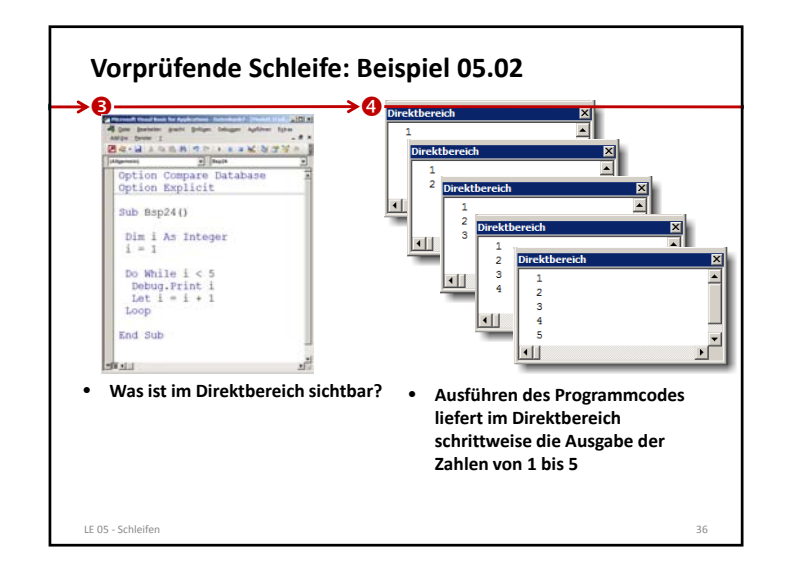

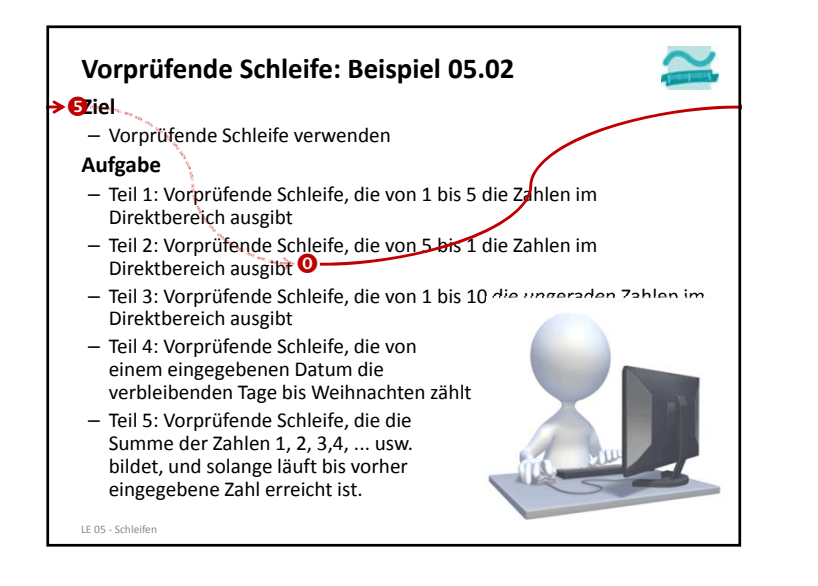

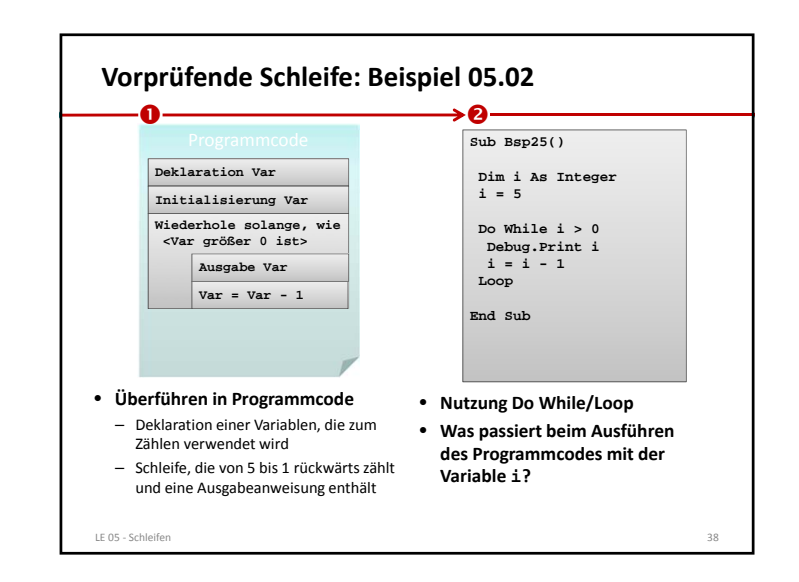

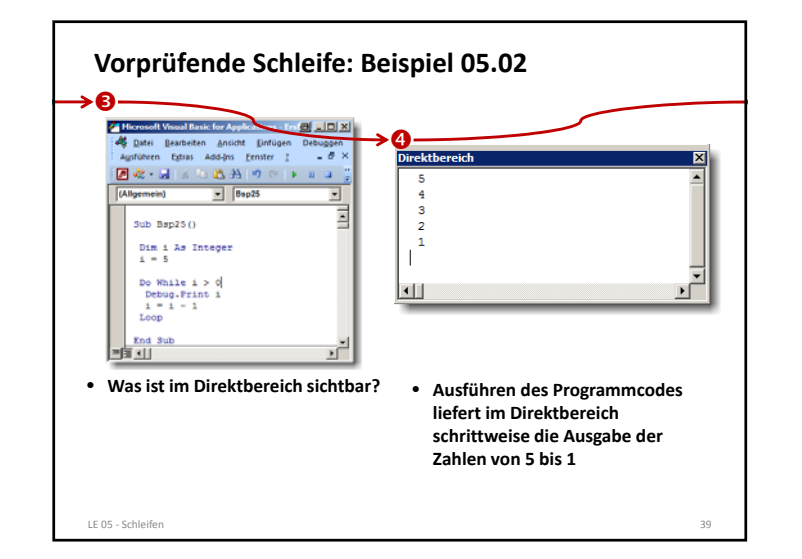

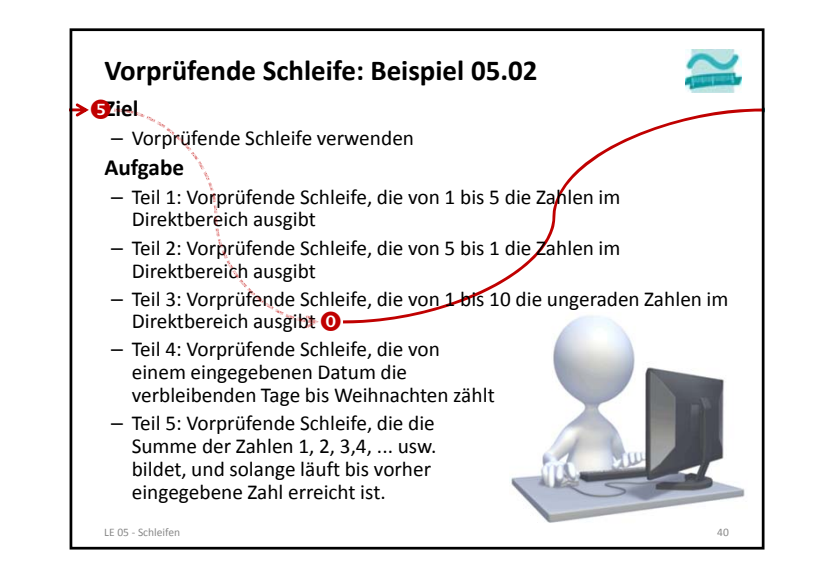

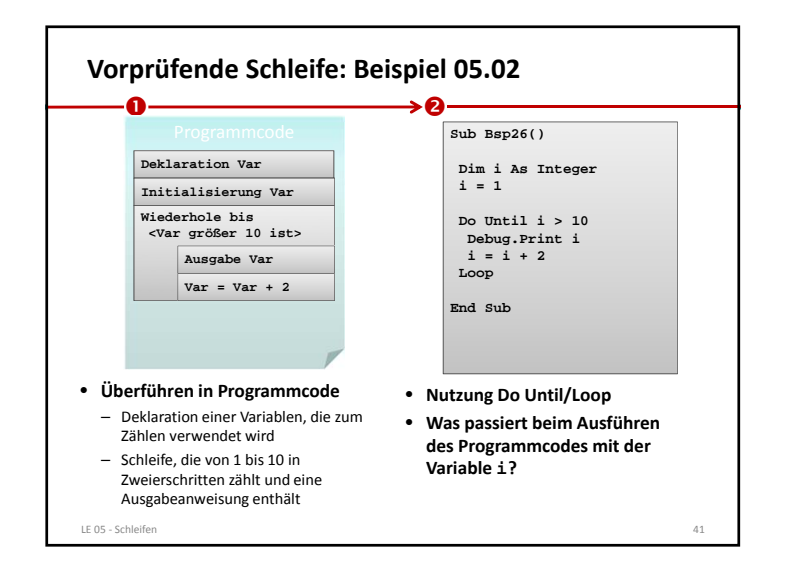

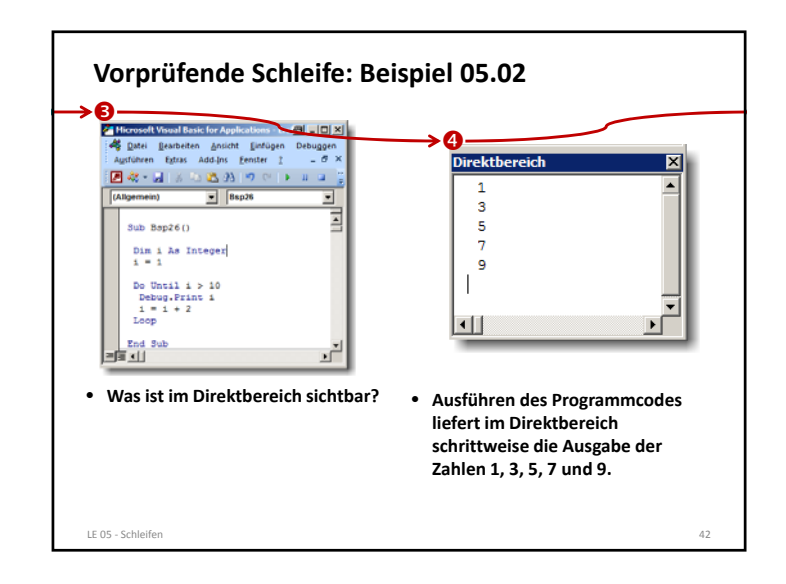

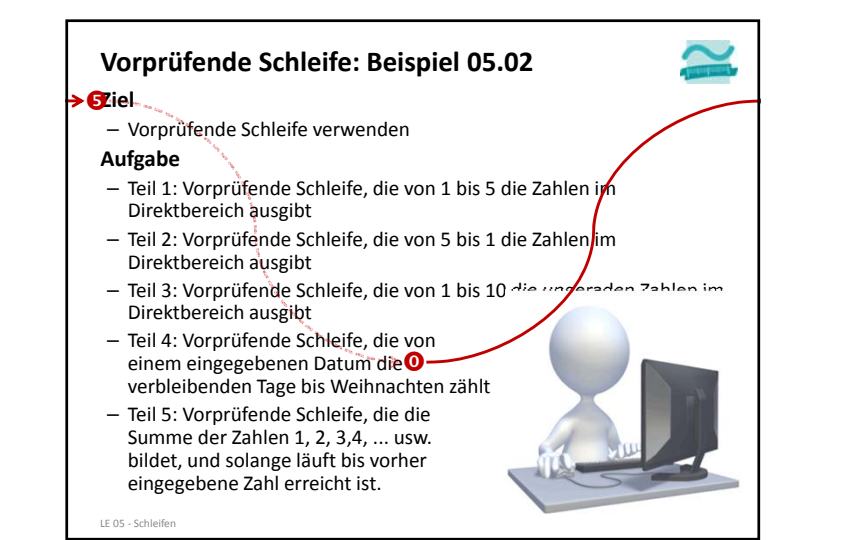

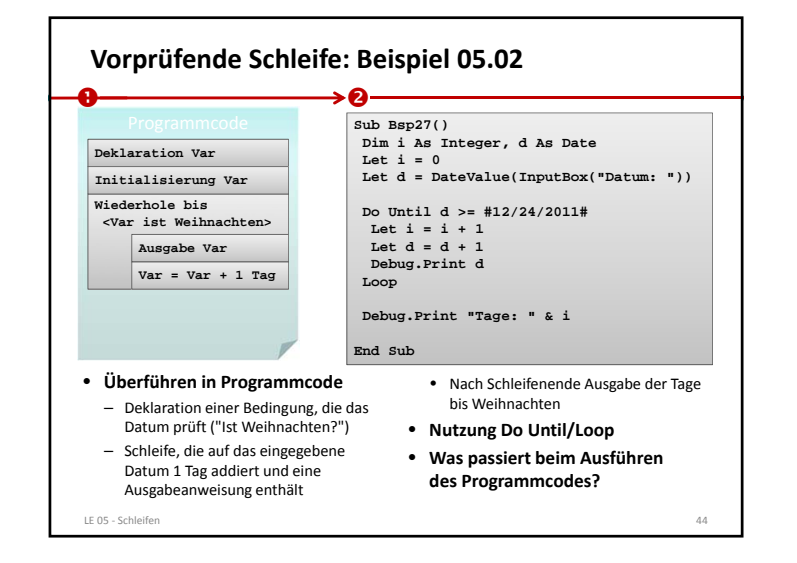

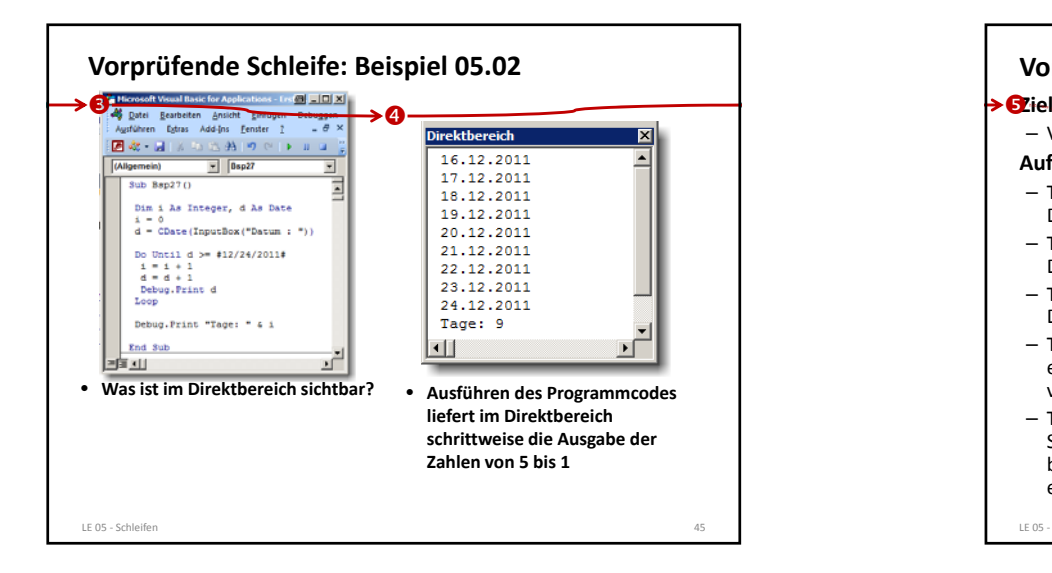

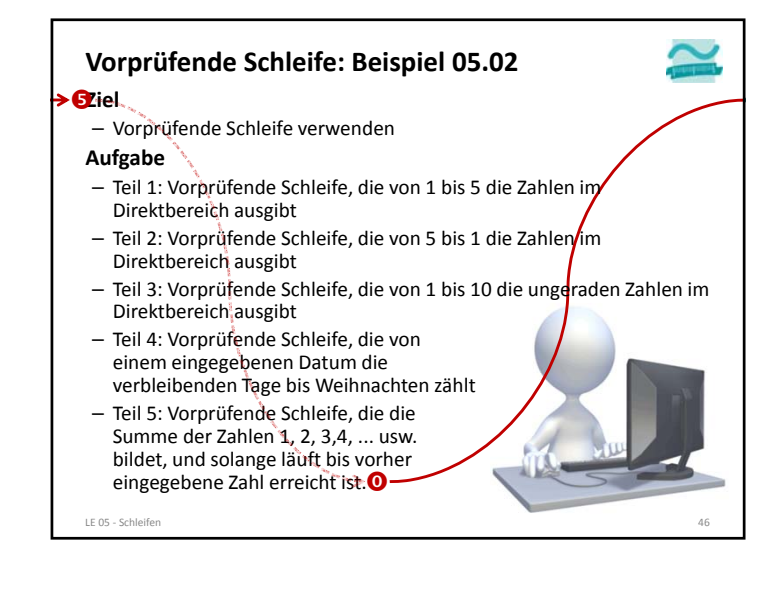

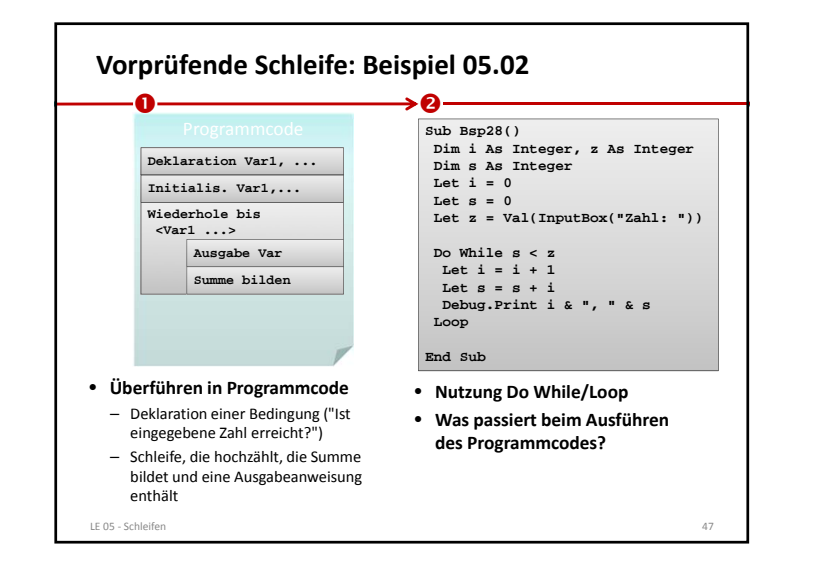

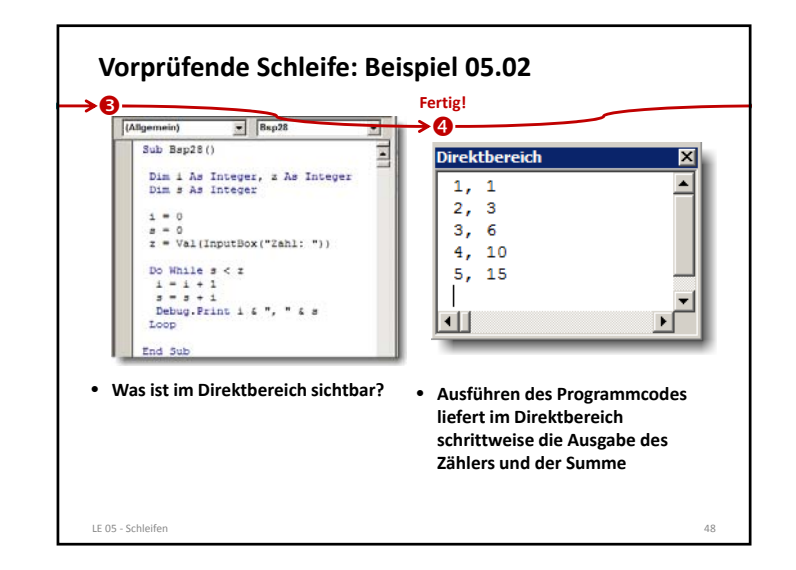

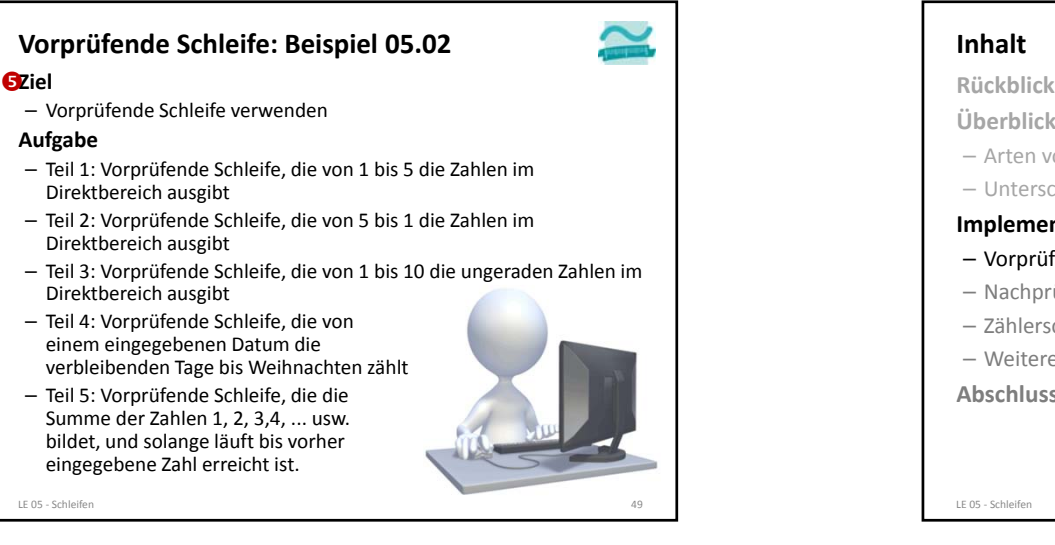

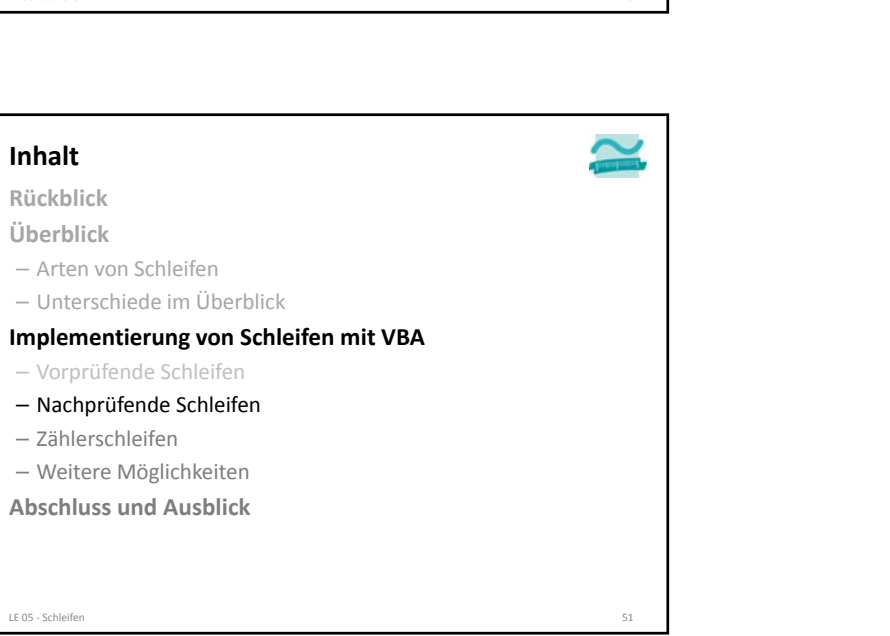

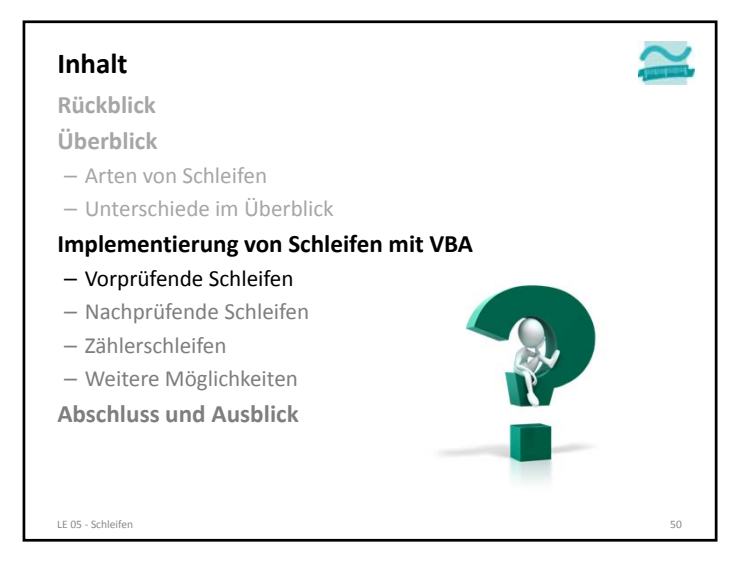

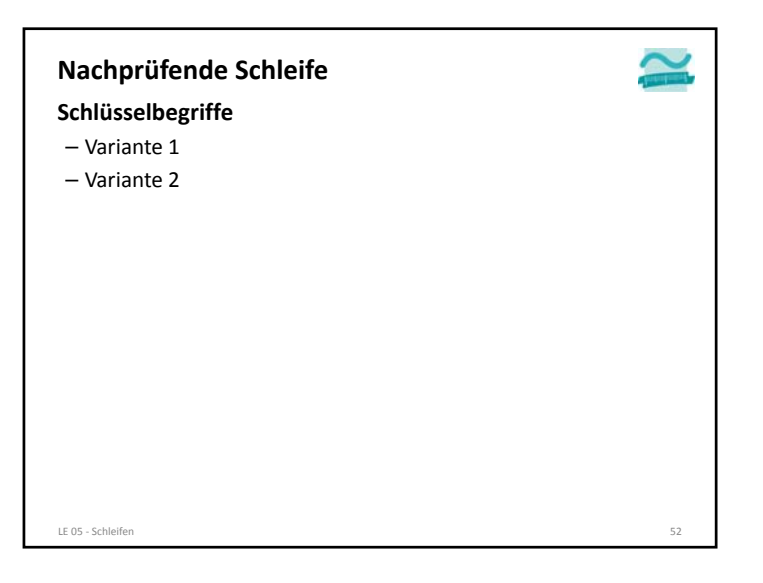

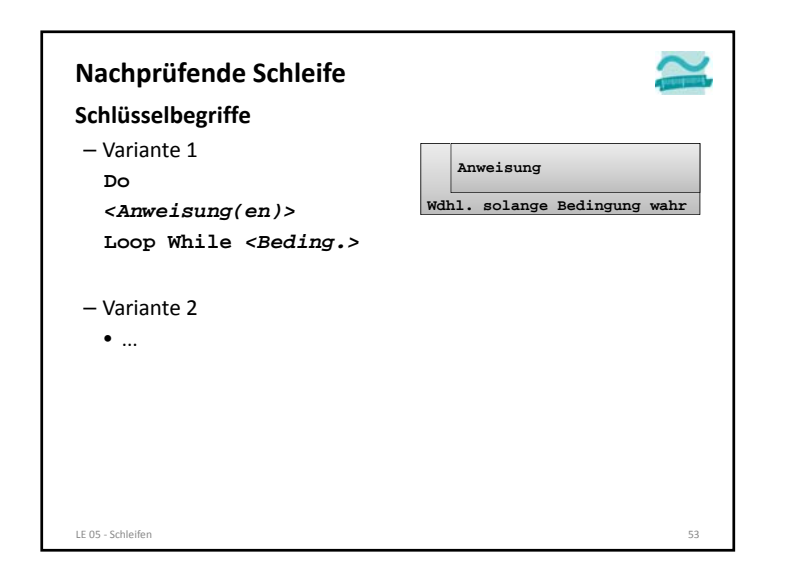

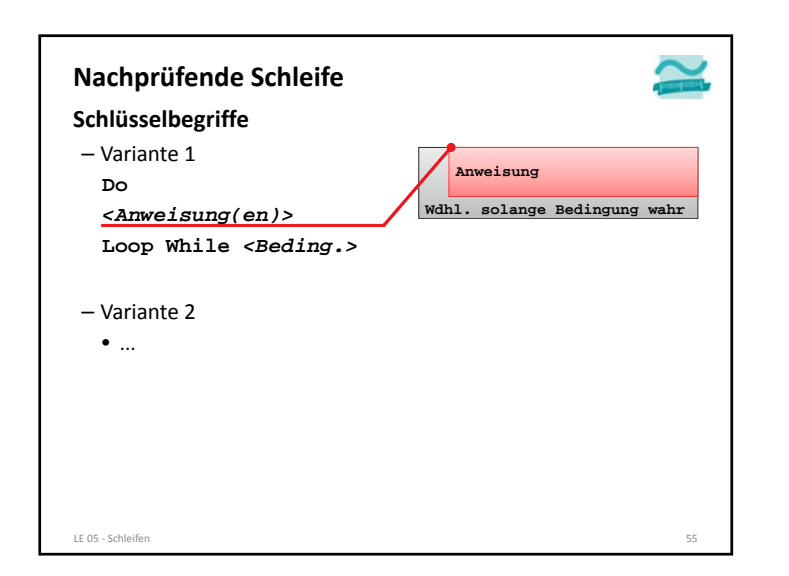

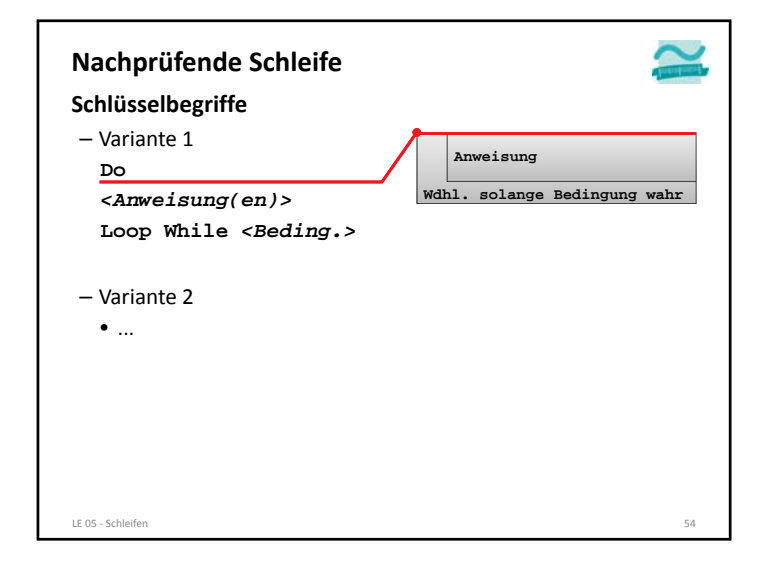

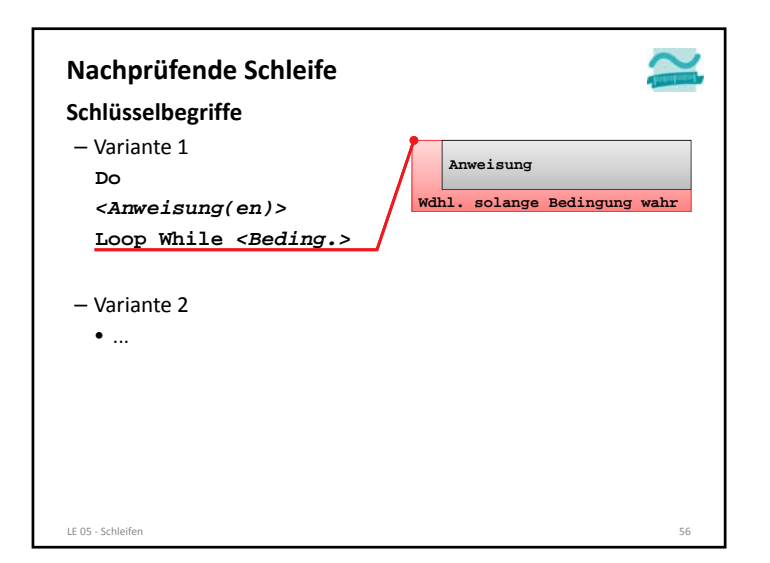

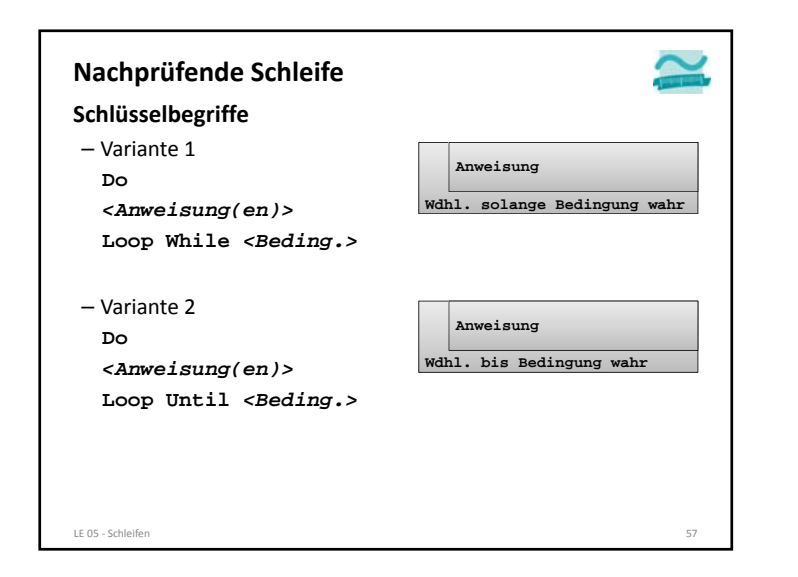

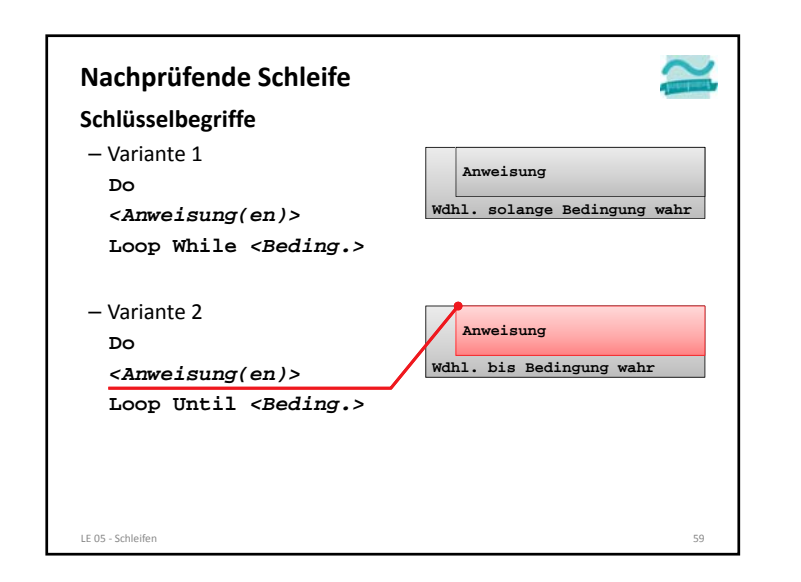

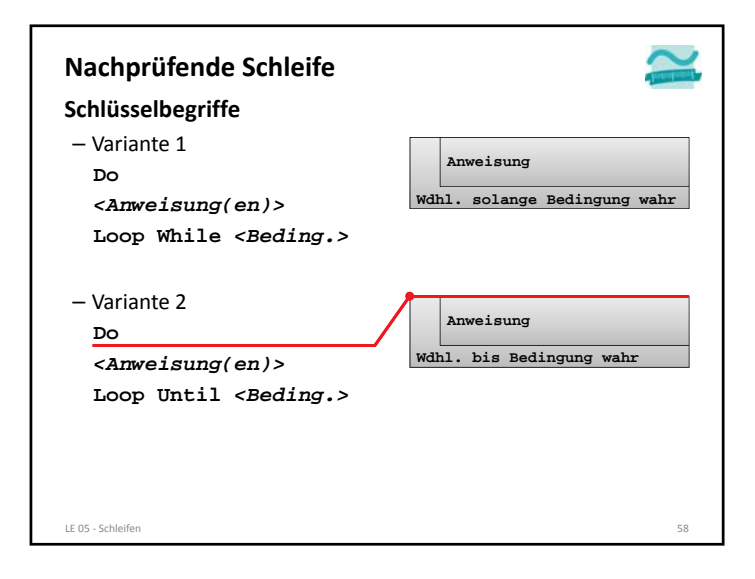

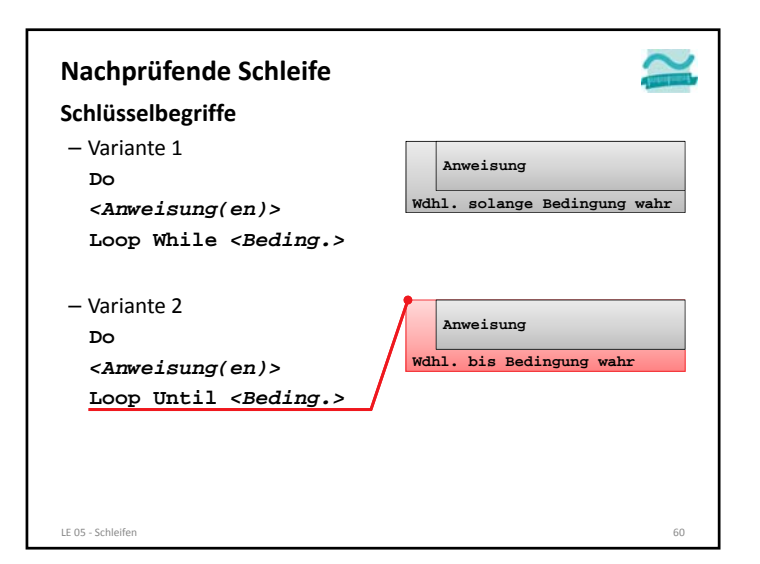

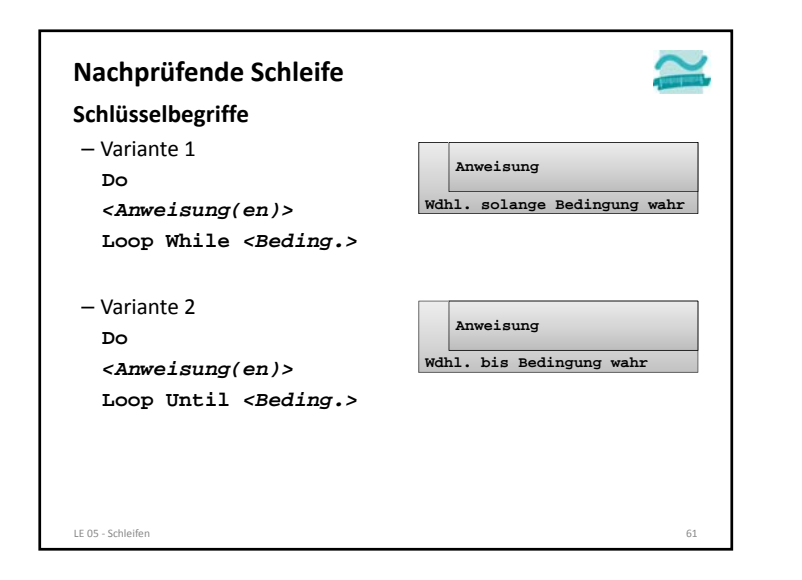

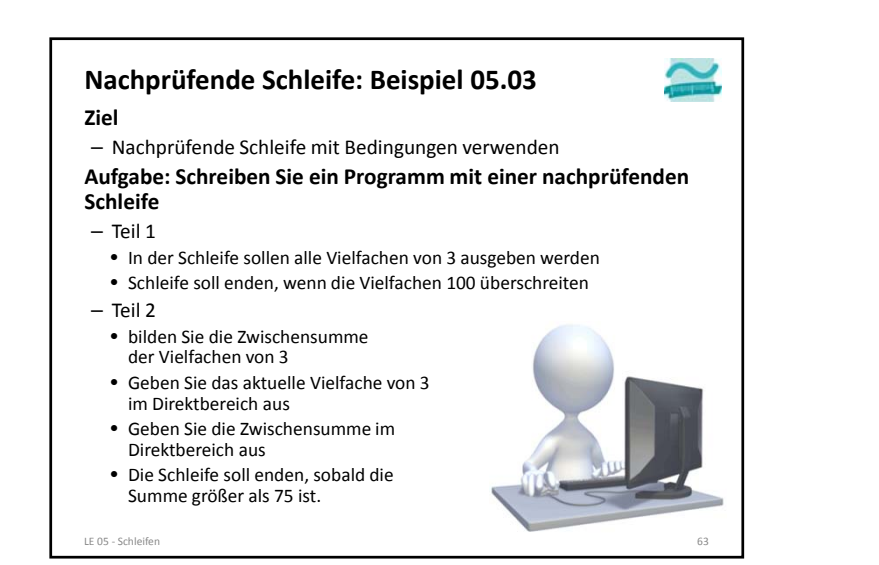

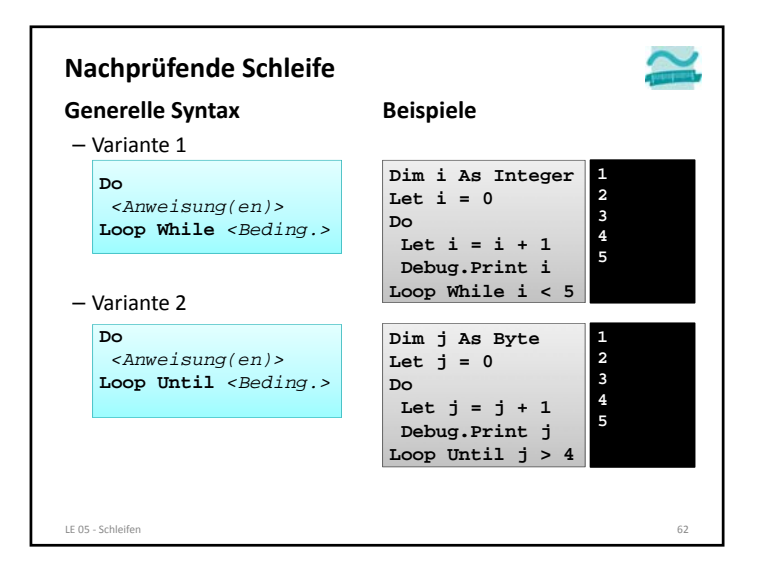

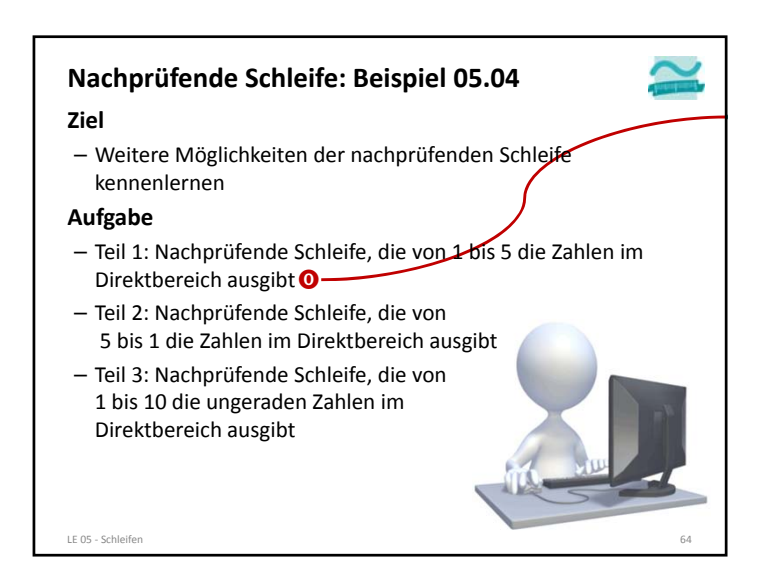

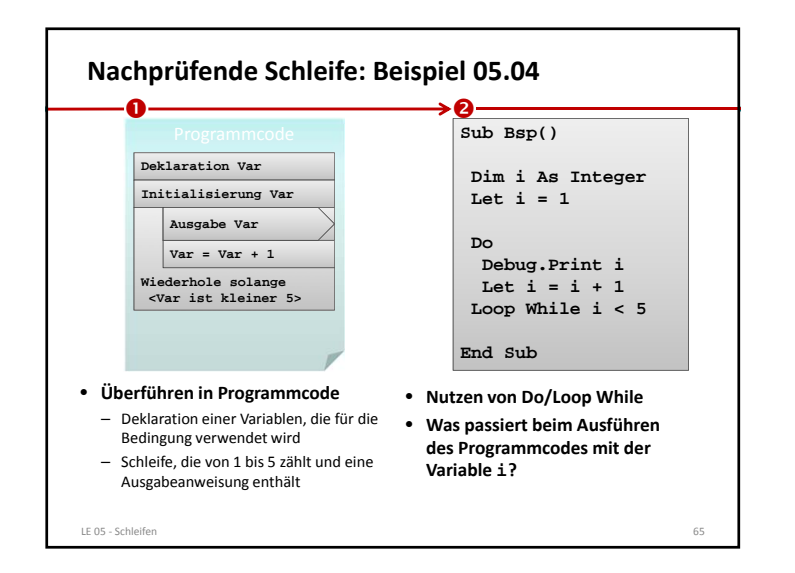

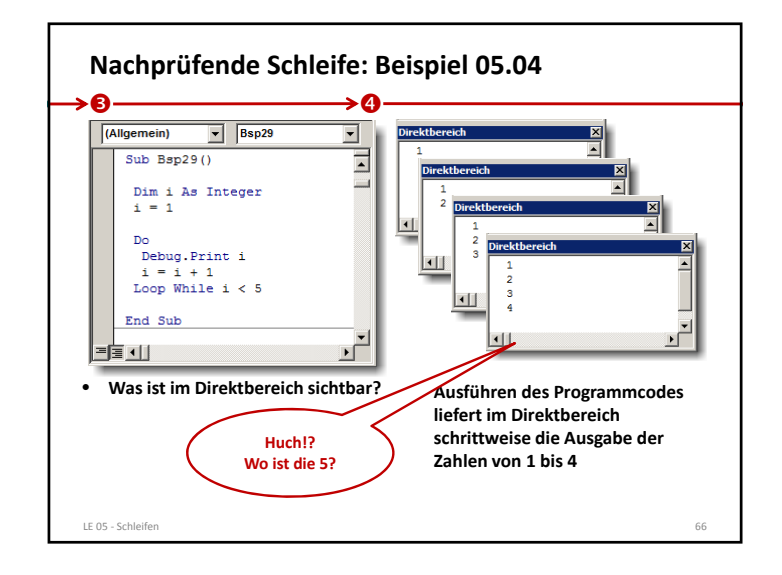

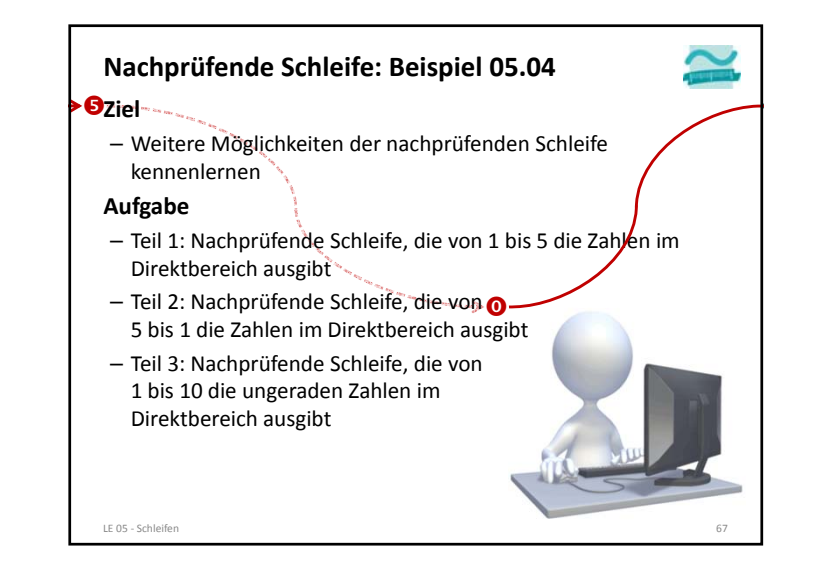

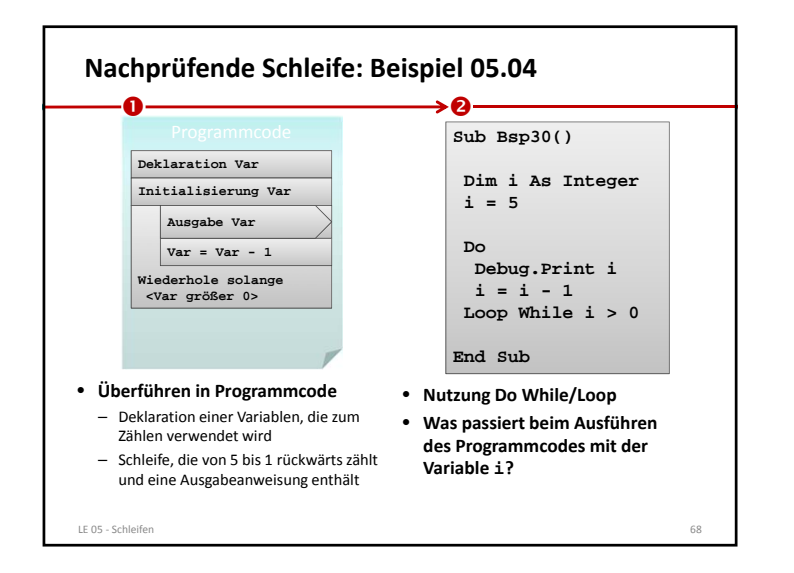

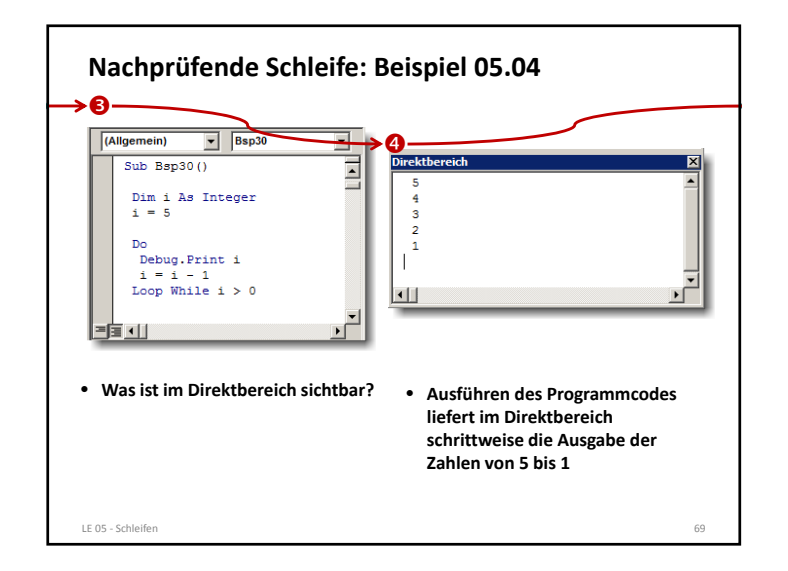

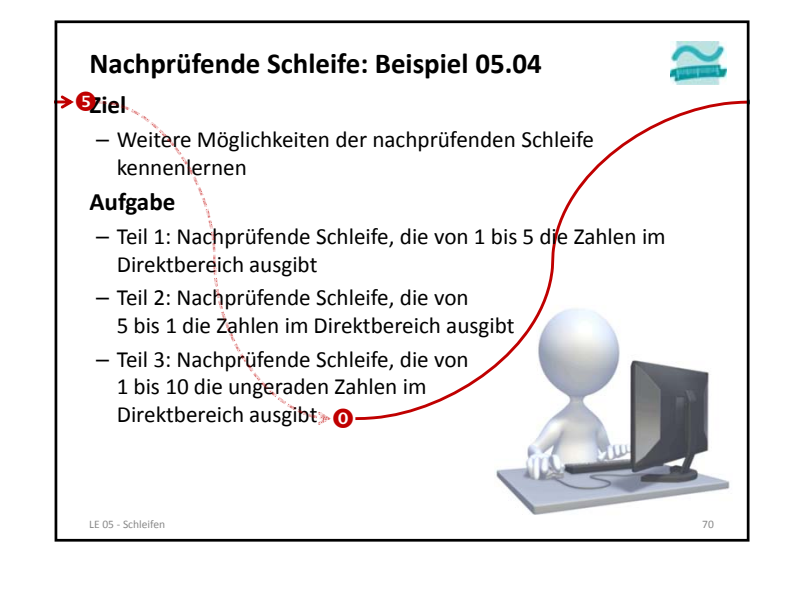

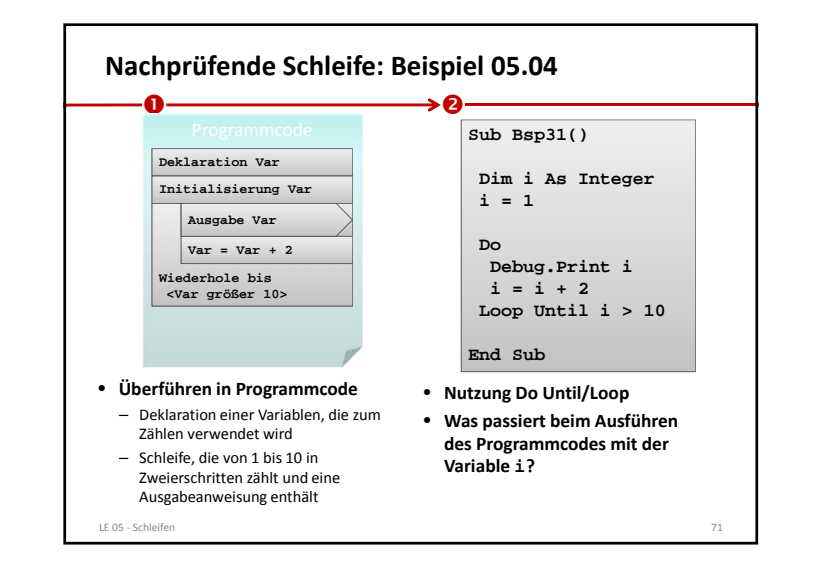

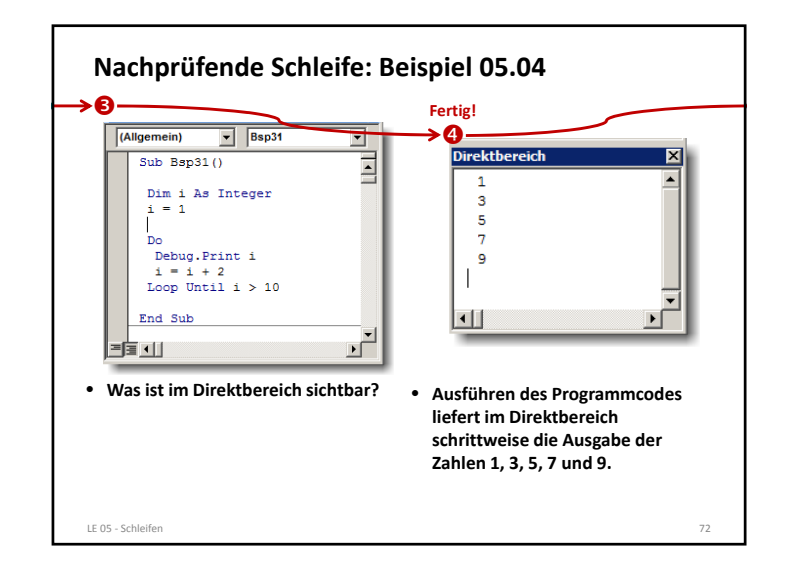

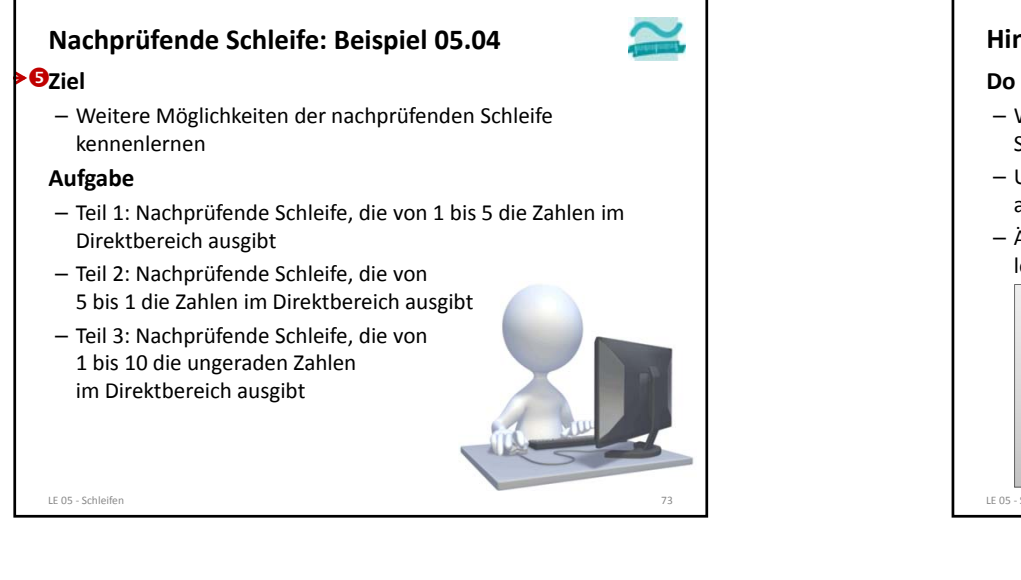

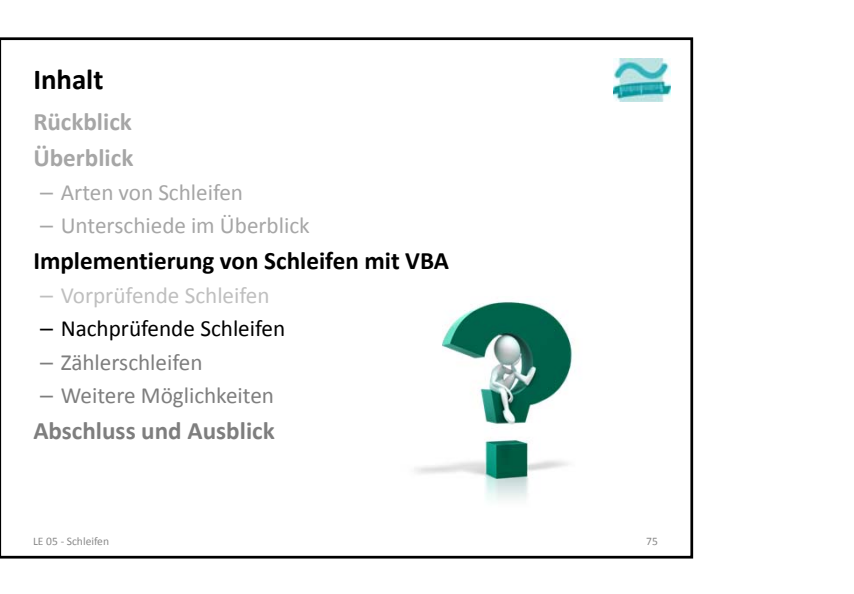

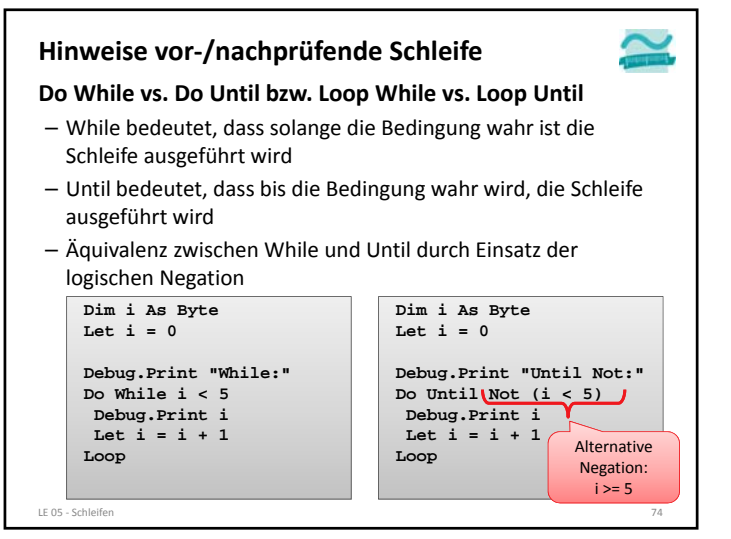

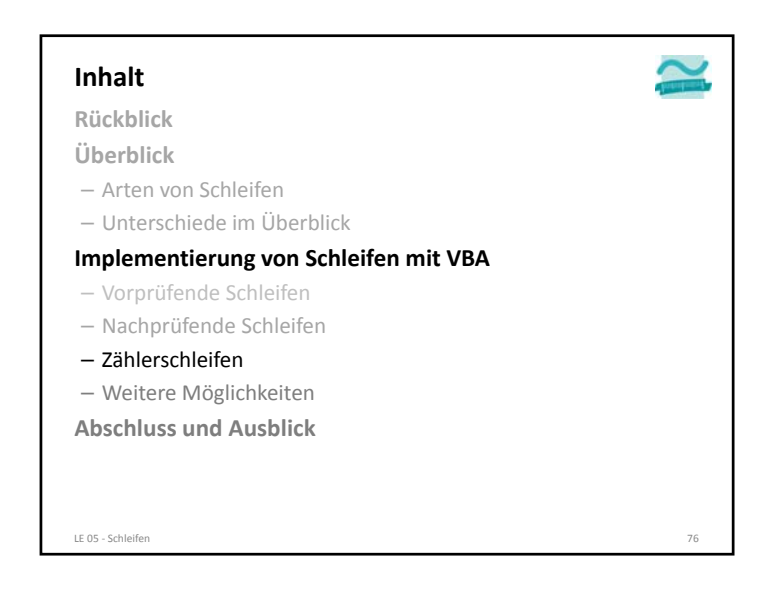

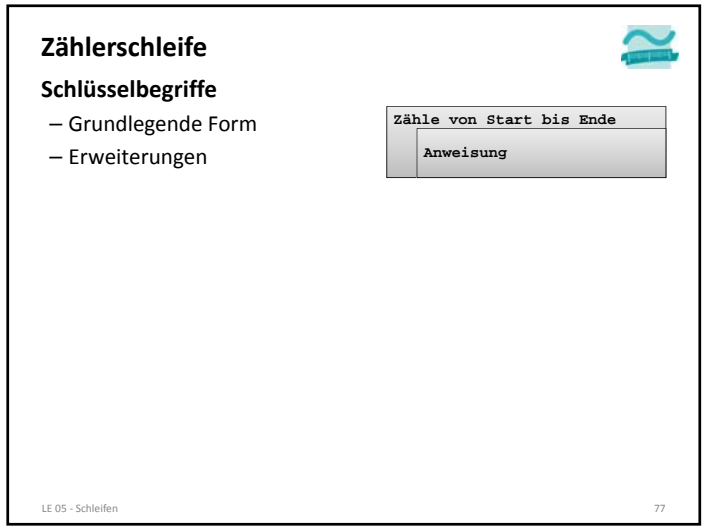

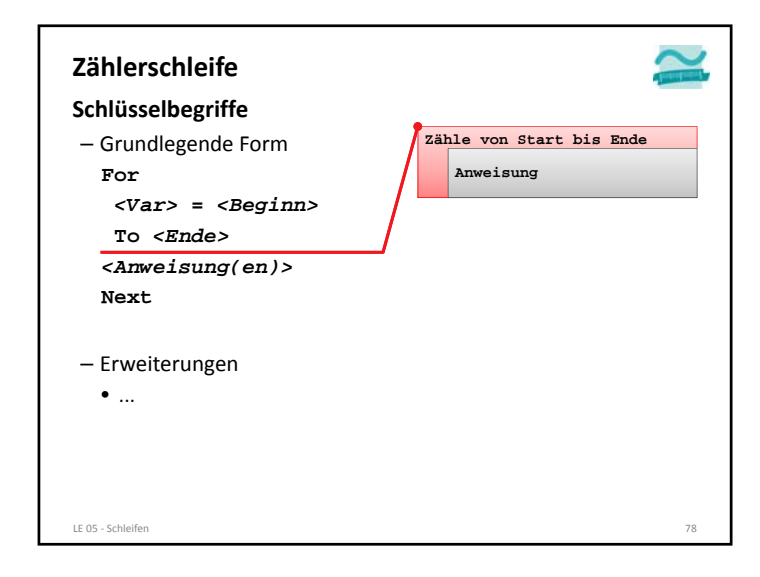

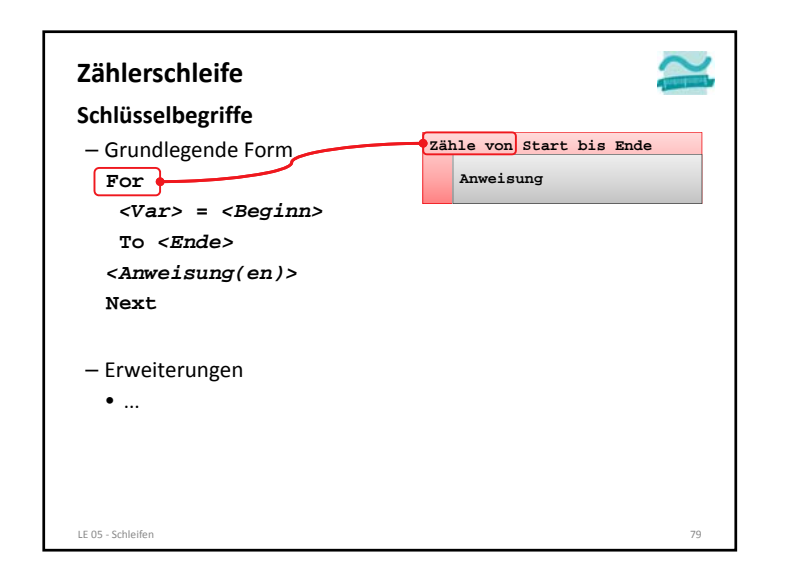

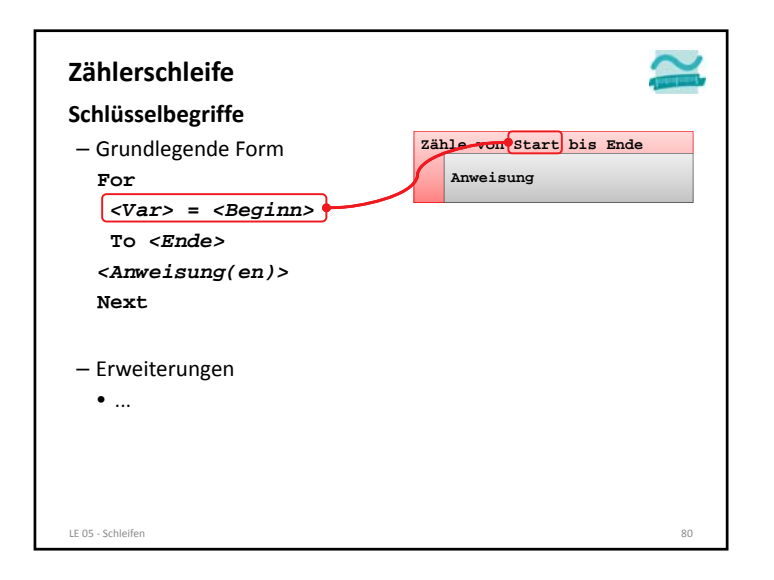

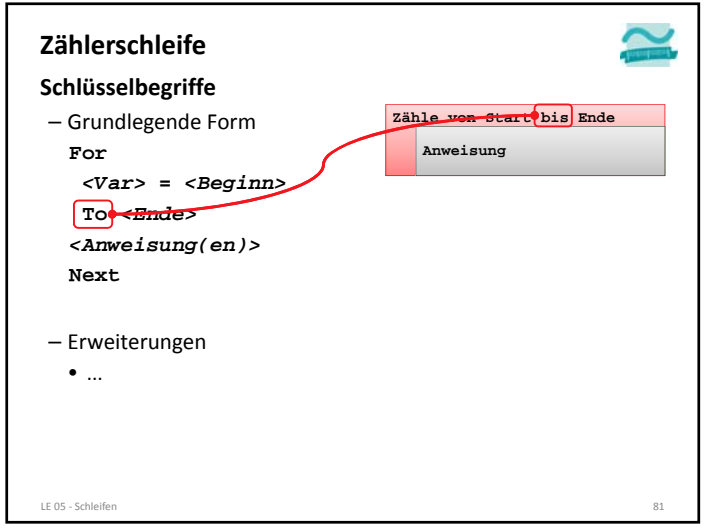

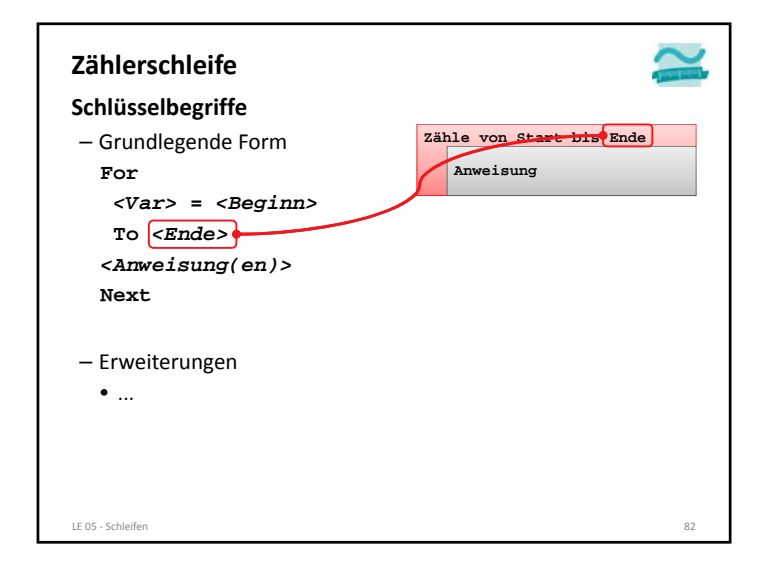

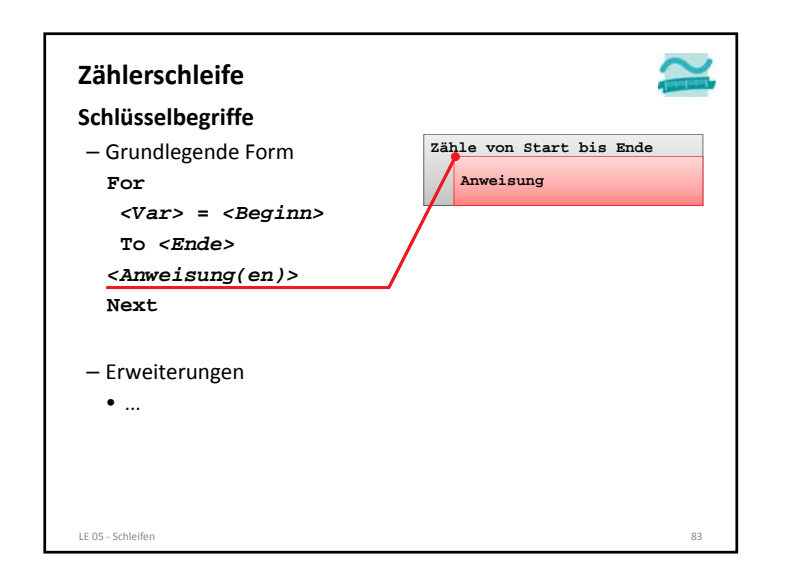

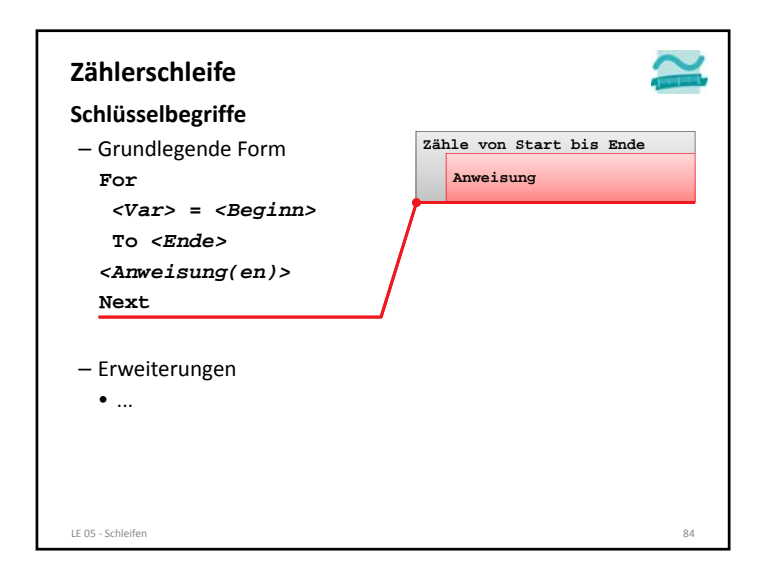

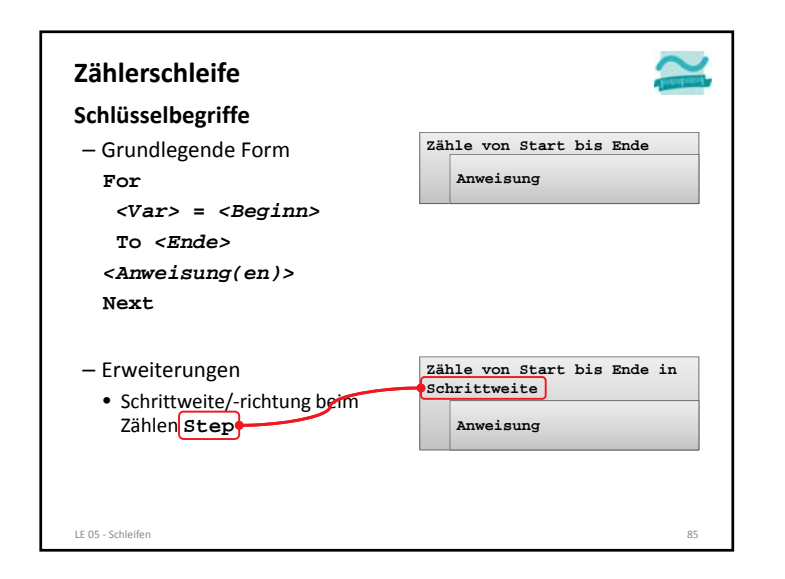

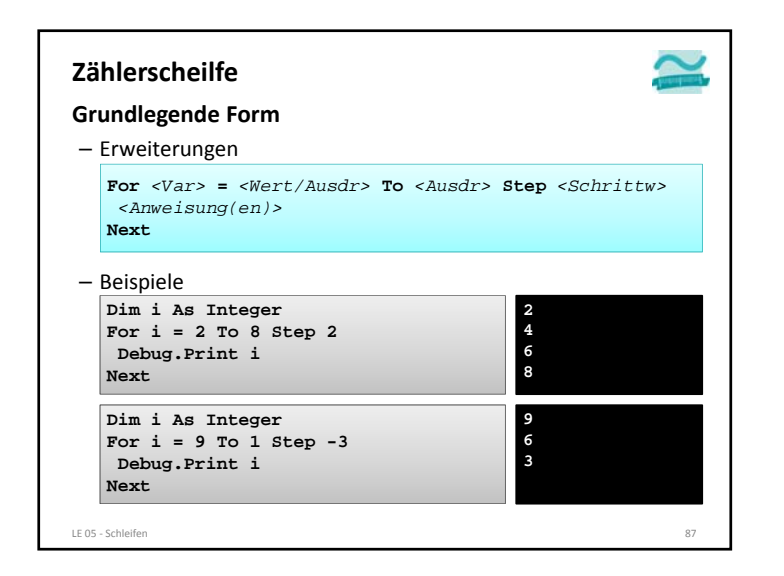

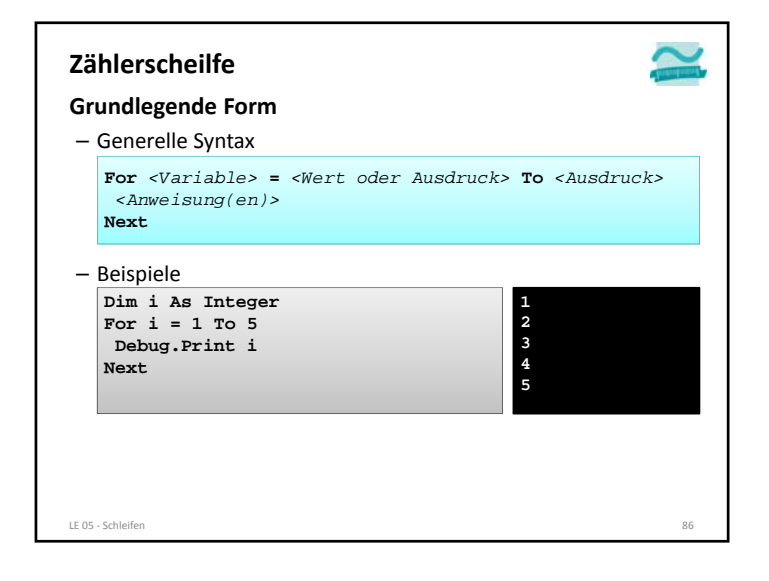

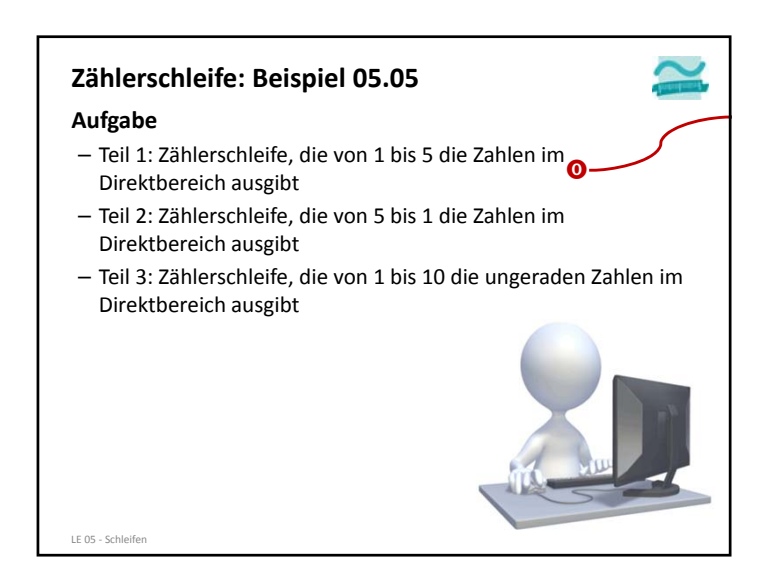

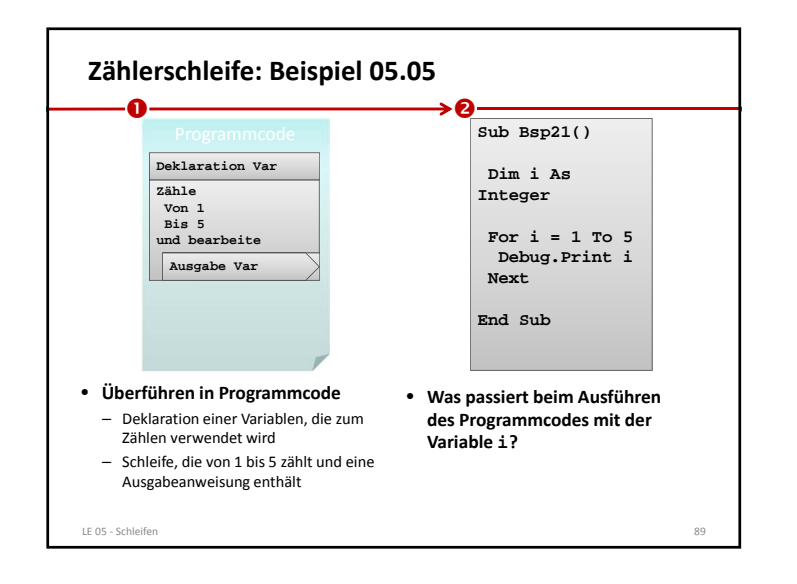

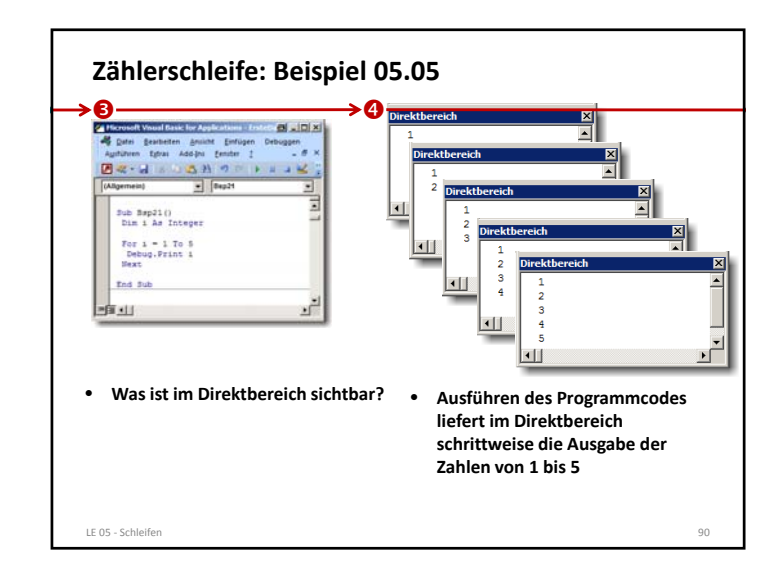

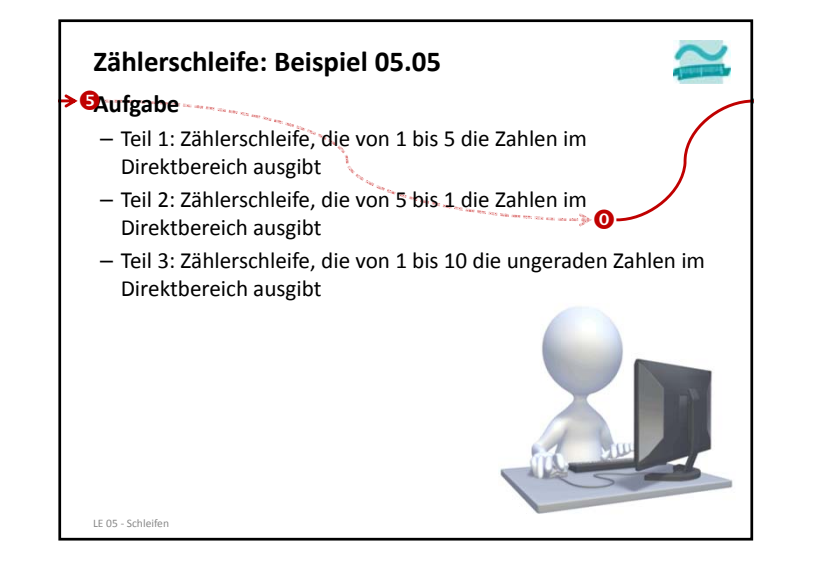

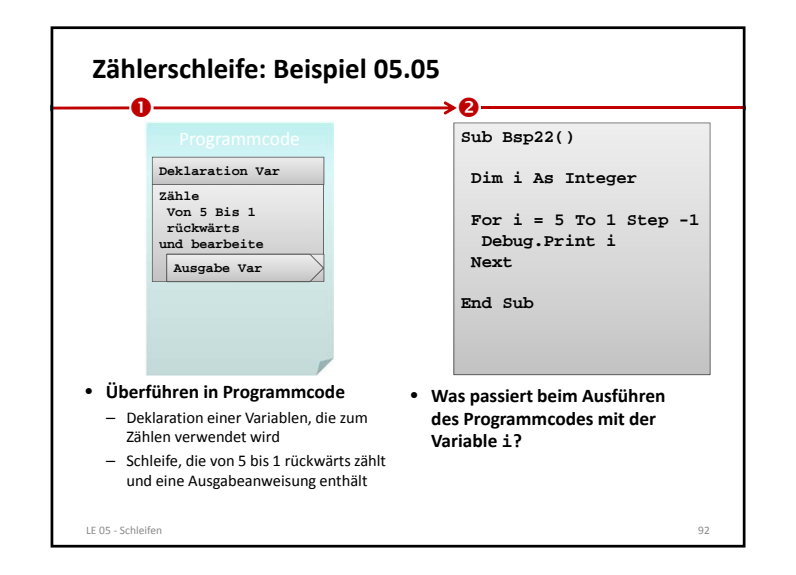

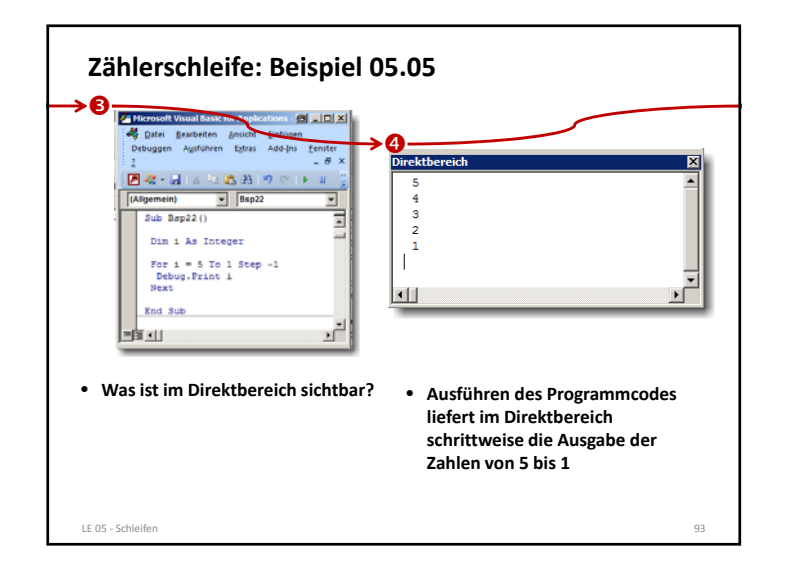

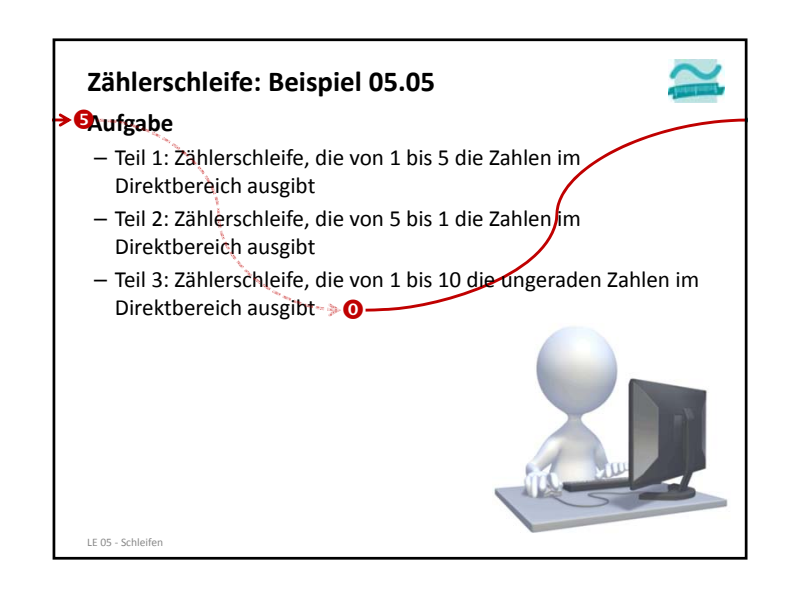

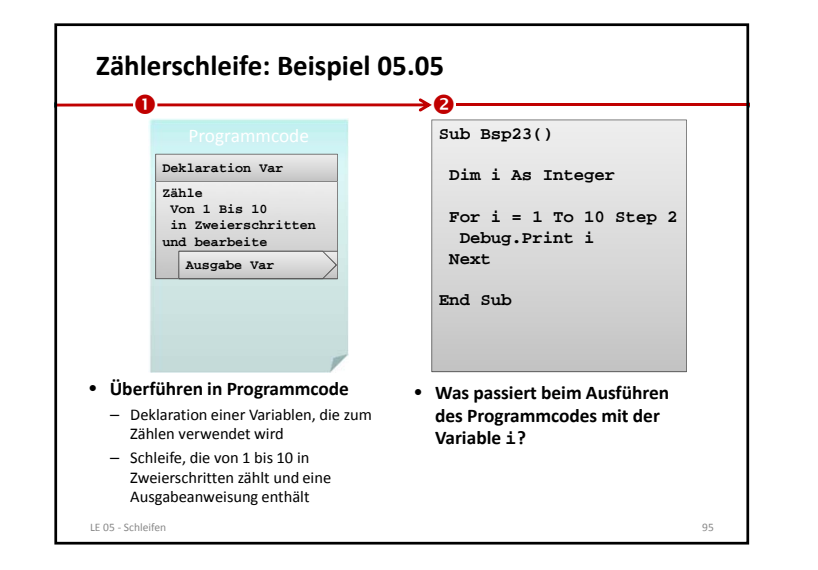

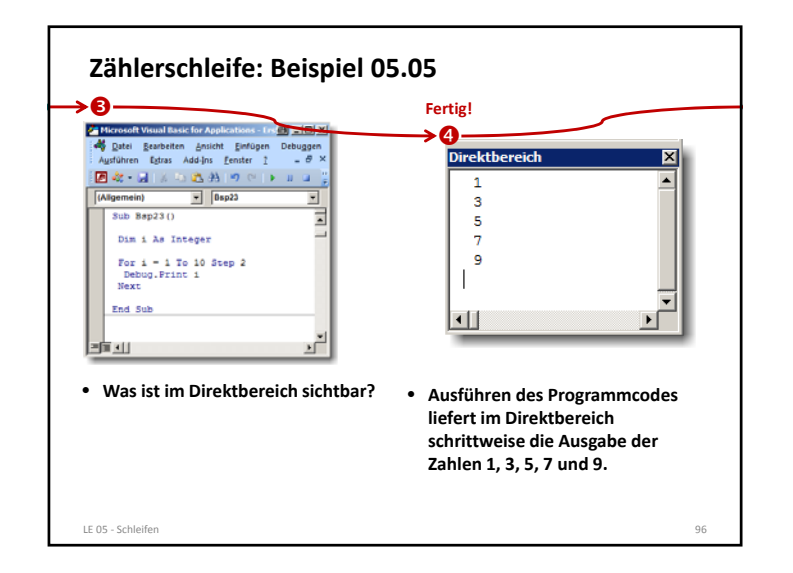

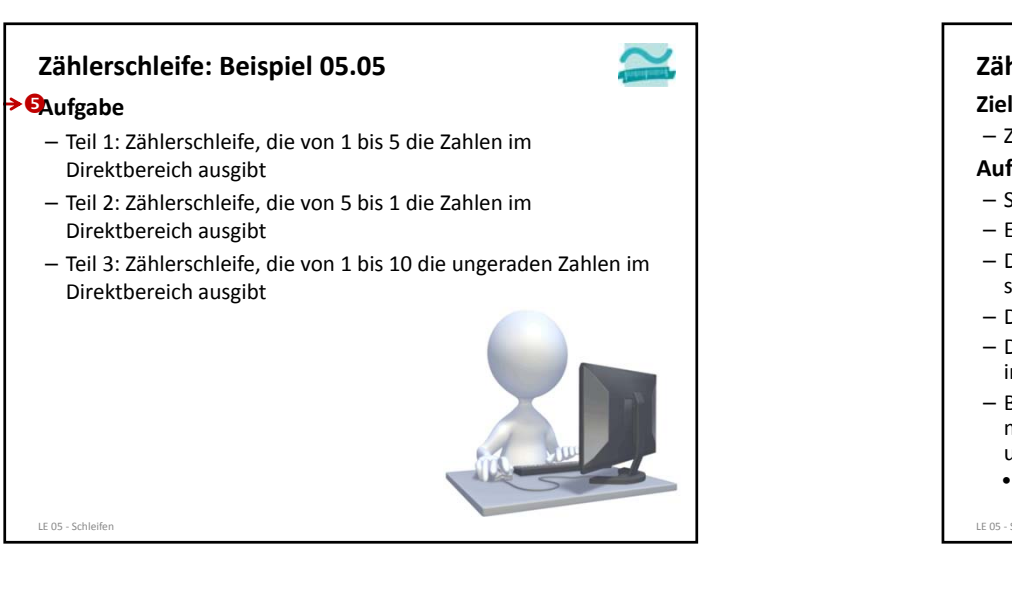

# **Schleifenvariable**– für Zählerschleife ist eine Variable notwendig – Variable muss vorher deklariert werden – Initialisierung der Variable erfolgt im Schleifenkopf durch Zuweisung des Startwertes **Zählerschleife Hinweise** LE 05 ‐ Schleifen $\sim$  99

## **Zählerschleife: Beispiel 05.06**

- 
- Zählerschleife praktisch anwenden

#### **Aufgabe**

- Schreiben Sie ein Programm mit einer Zählerschleife
- Es soll die Summe aller Zahlen im Bereich von 0 bis 25 bilden
- Die jeweilige Zwischensumme und die zuletzt addierte Zahl sollen im Direktbereich ausgegeben werden
- Die Schleife soll bei 25 enden.
- Das Endergebnis ist hinter der Schleife im Direktbereich auszugeben.
- Berechnen Sie das Ergebnis zusätzlich mit der Gaußschen Summenformel und geben Sie es zum Vergleich aus:

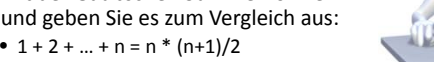

98

LE 05 ‐ Schleifen

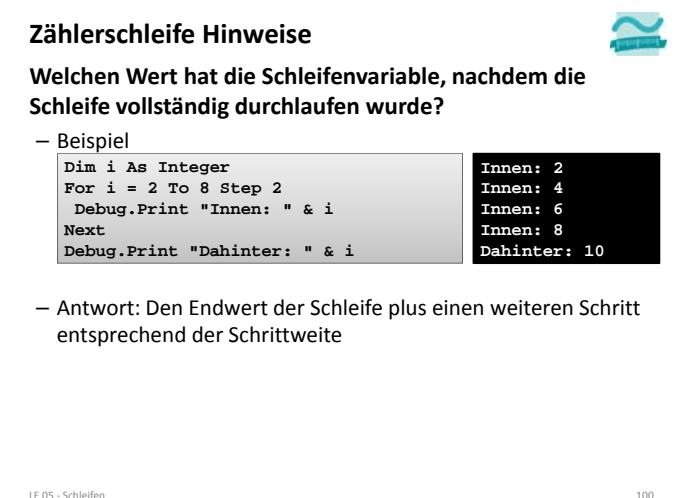

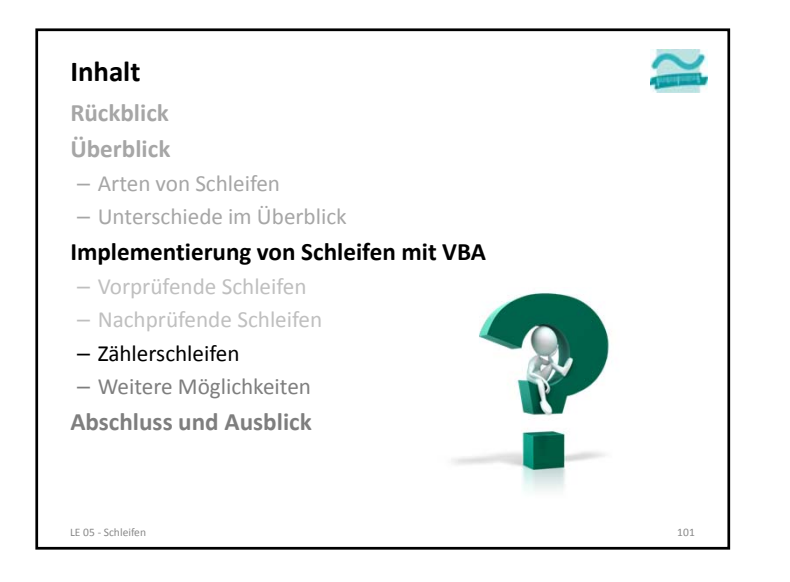

#### **Weitere Möglichkeiten**

#### **Risiko von Endlosschleifen**

- Anweisungen innerhalb der Schleife müssen bei Vor‐ und nachprüfenden Schleifen Einfluss auf die zu prüfende Bedingung nehmen
- Zählerschleifen sollten die Zählervariable in den Anweisungen innerhalb der Schleife nur lesen, bei ändernden Zugriffen besteht die Gefahr der Endlosschleife
- Endlosschleifen in VBA abbrechen mit Tastenkombination
- STRG <sup>+</sup> Pause

LE 05 ‐ Schleifen

- STRG <sup>+</sup> ALT <sup>+</sup> Pause (Laborrechner in B045L)
- Rechner ohne Pause‐Taste (z.B. MacBook, Samsung Ativ)
- Zusatzprogramm SharpKey installieren (http://www.randyrants.com/sharpkeys/) und damit eine Taste zur Pause‐Taste (E0\_46) machen

 $n = 103$ 

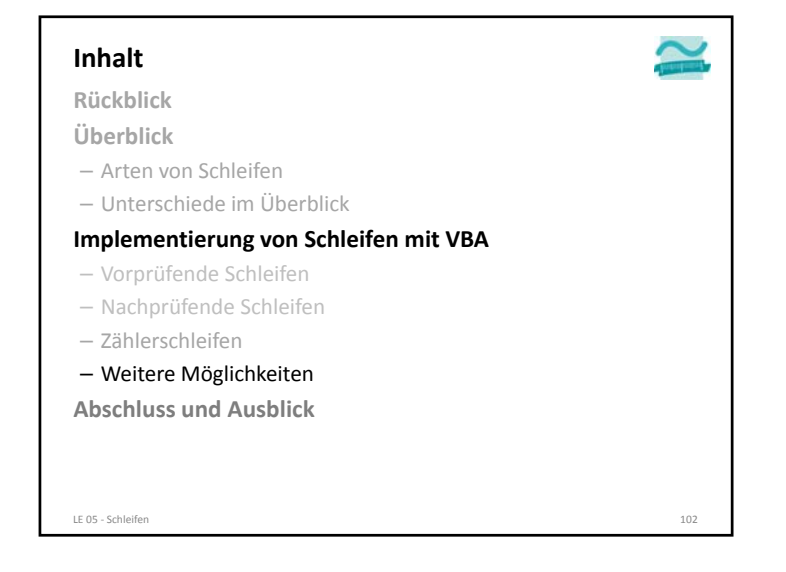

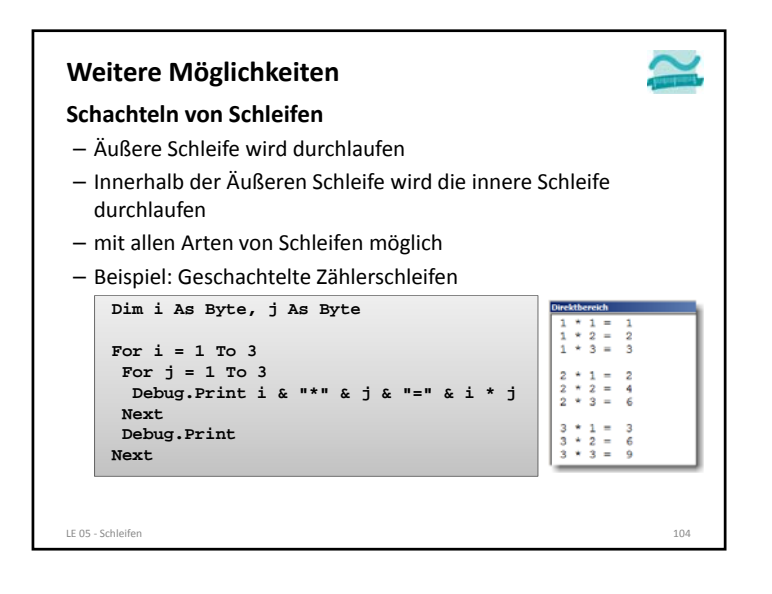

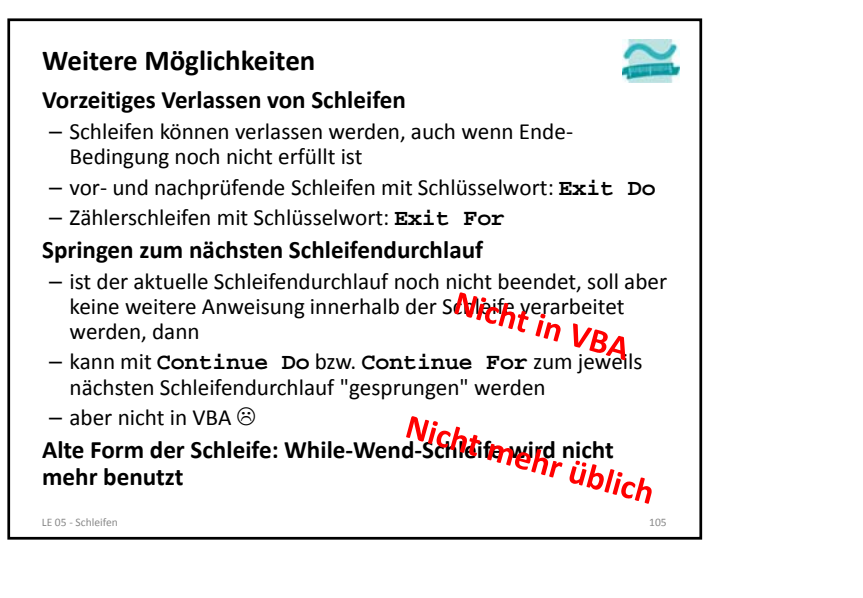

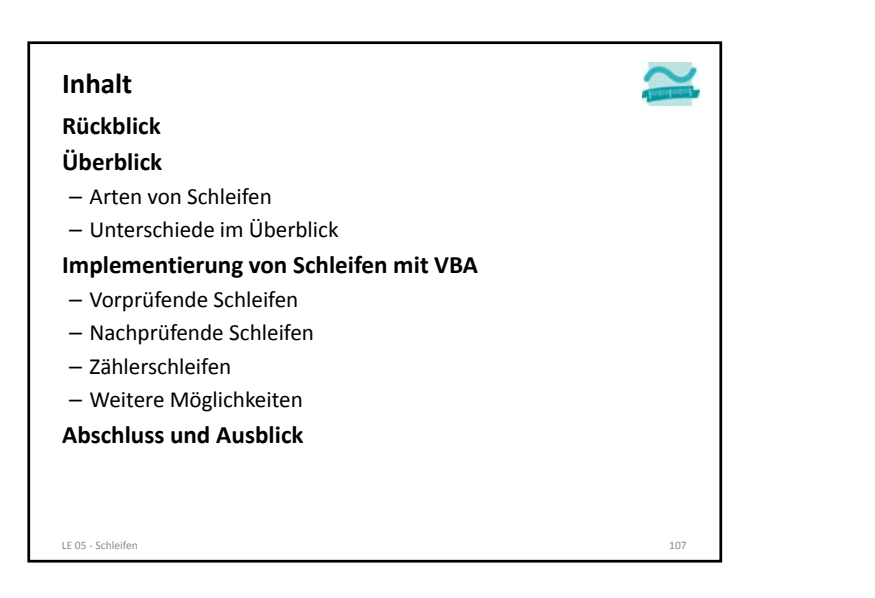

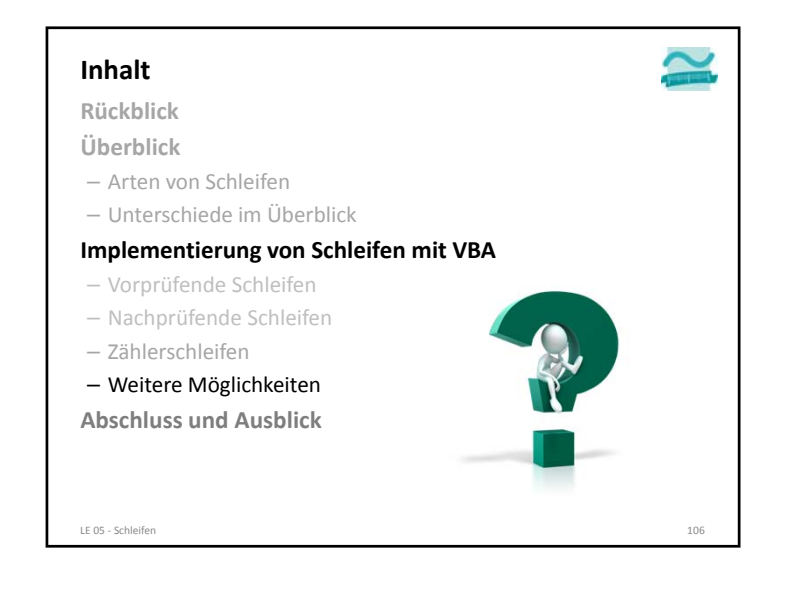

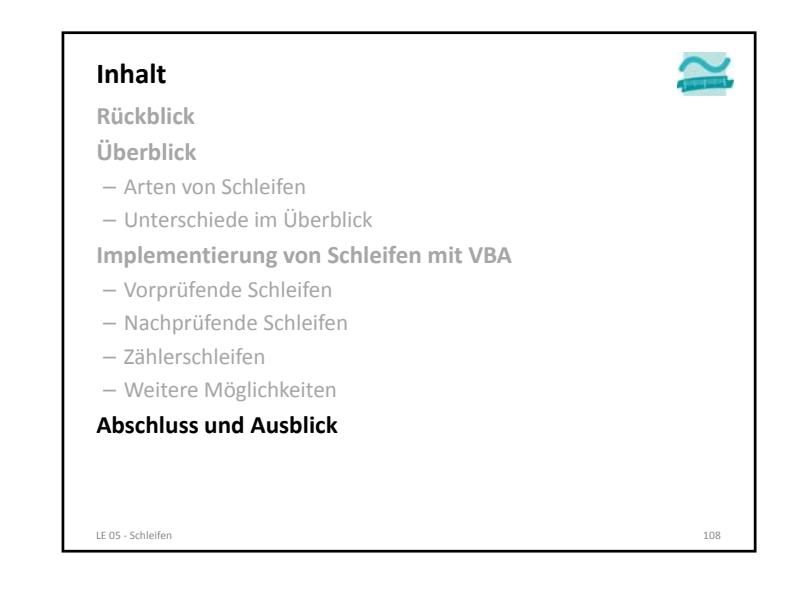

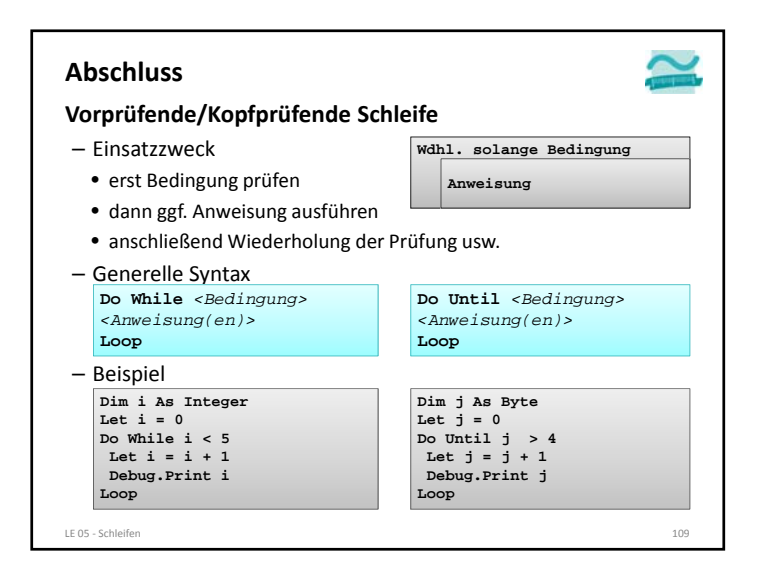

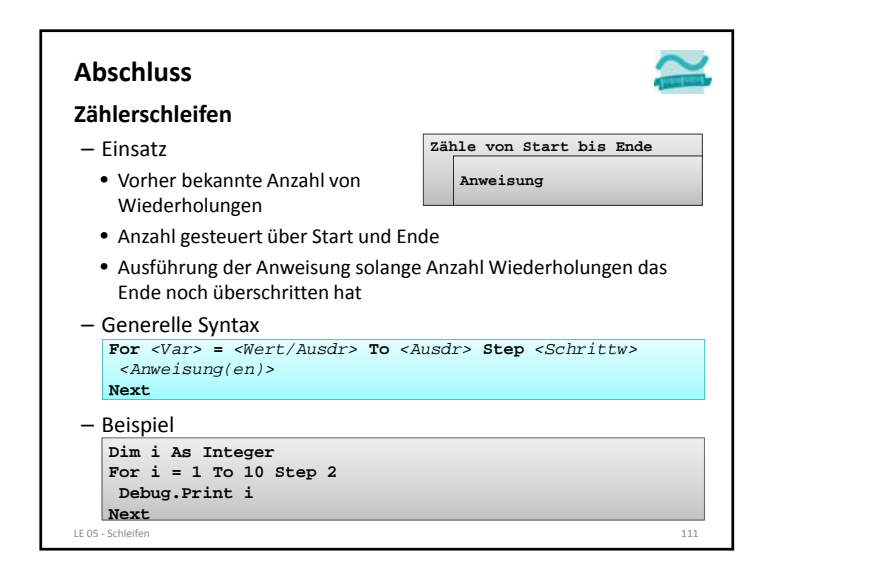

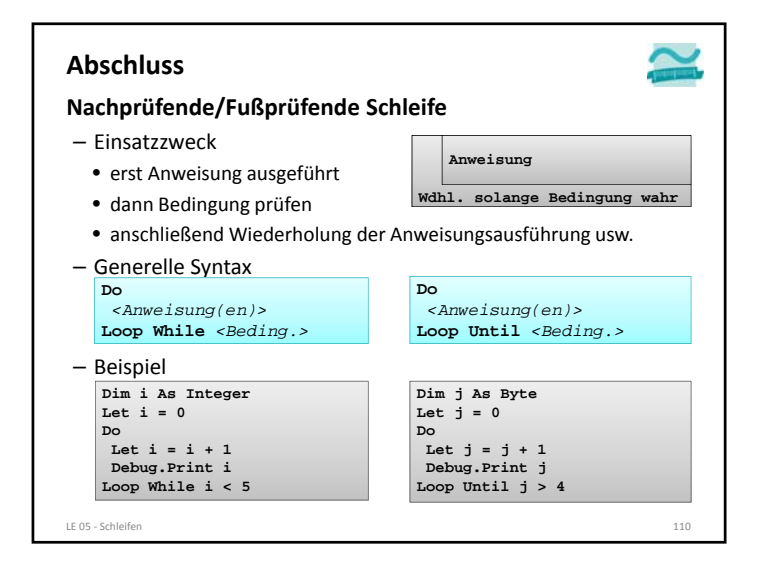

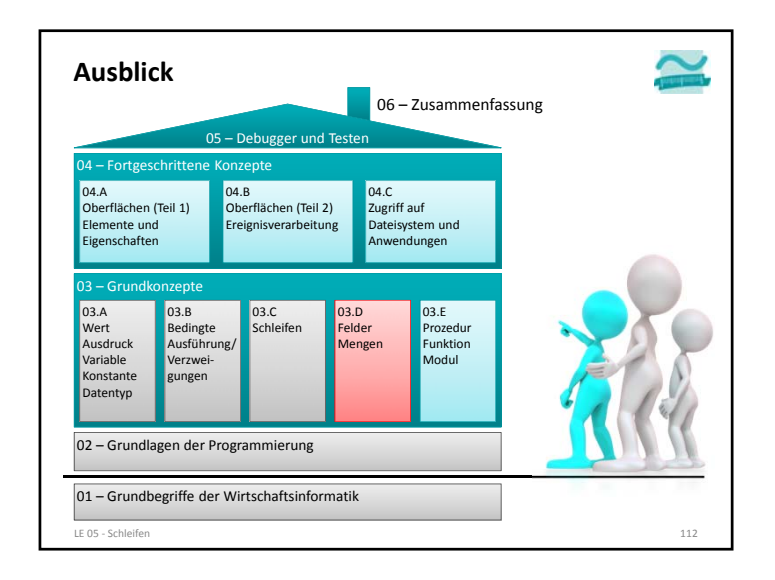

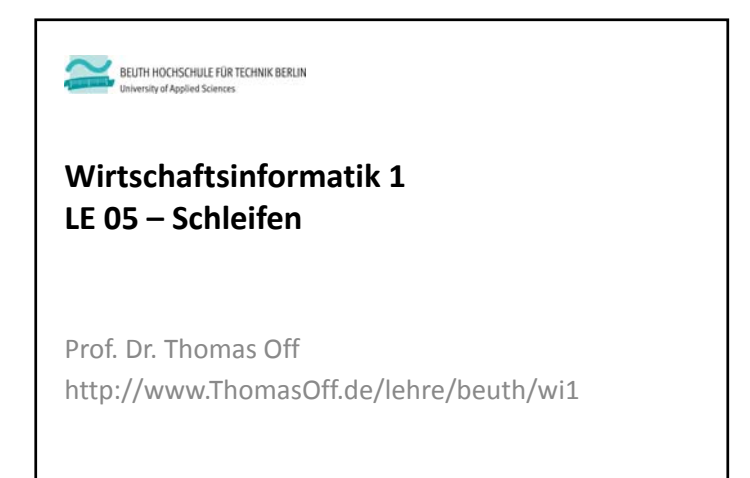